# **Винтовой воздушный компрессор Руководство по эксплуатации**

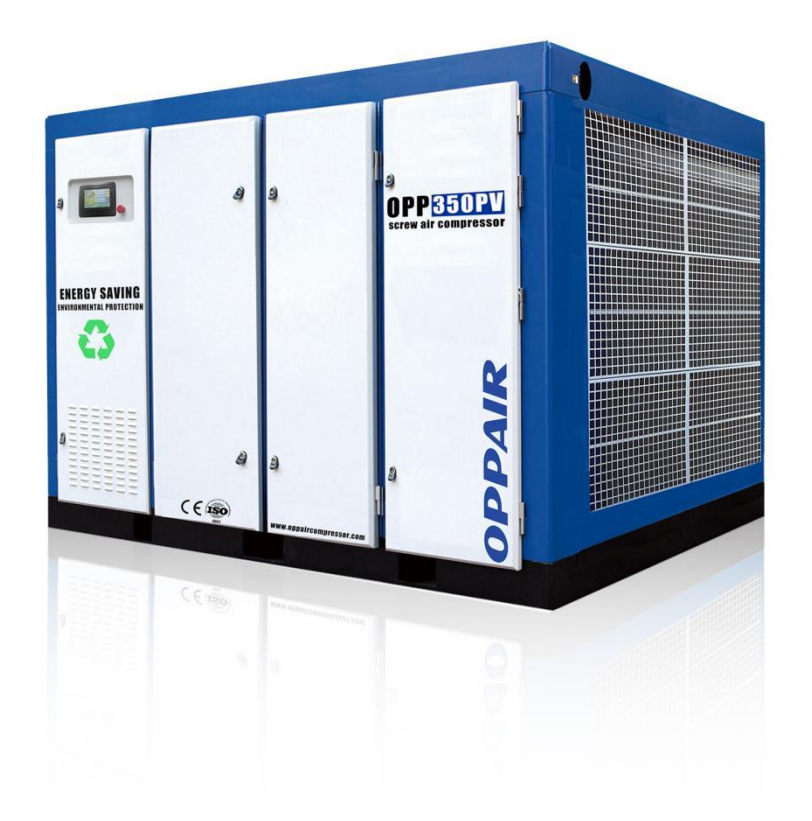

### **Tancheng Puai Machinery Factory Shandong OPPAIR Machinery Manufacturing Co.,Ltd**

Add: No.16 Shunyi Road, Economic Development Zone, Tancheng County, Linyi, Shandong Tel: 0086 17806116146 Email: [info@oppaircompressor.com](mailto:info@oppaircompressor.com)

Website: [www.oppaircompressor.com](http://www.oppaircompressor.com)

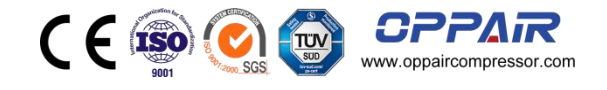

### **Список**

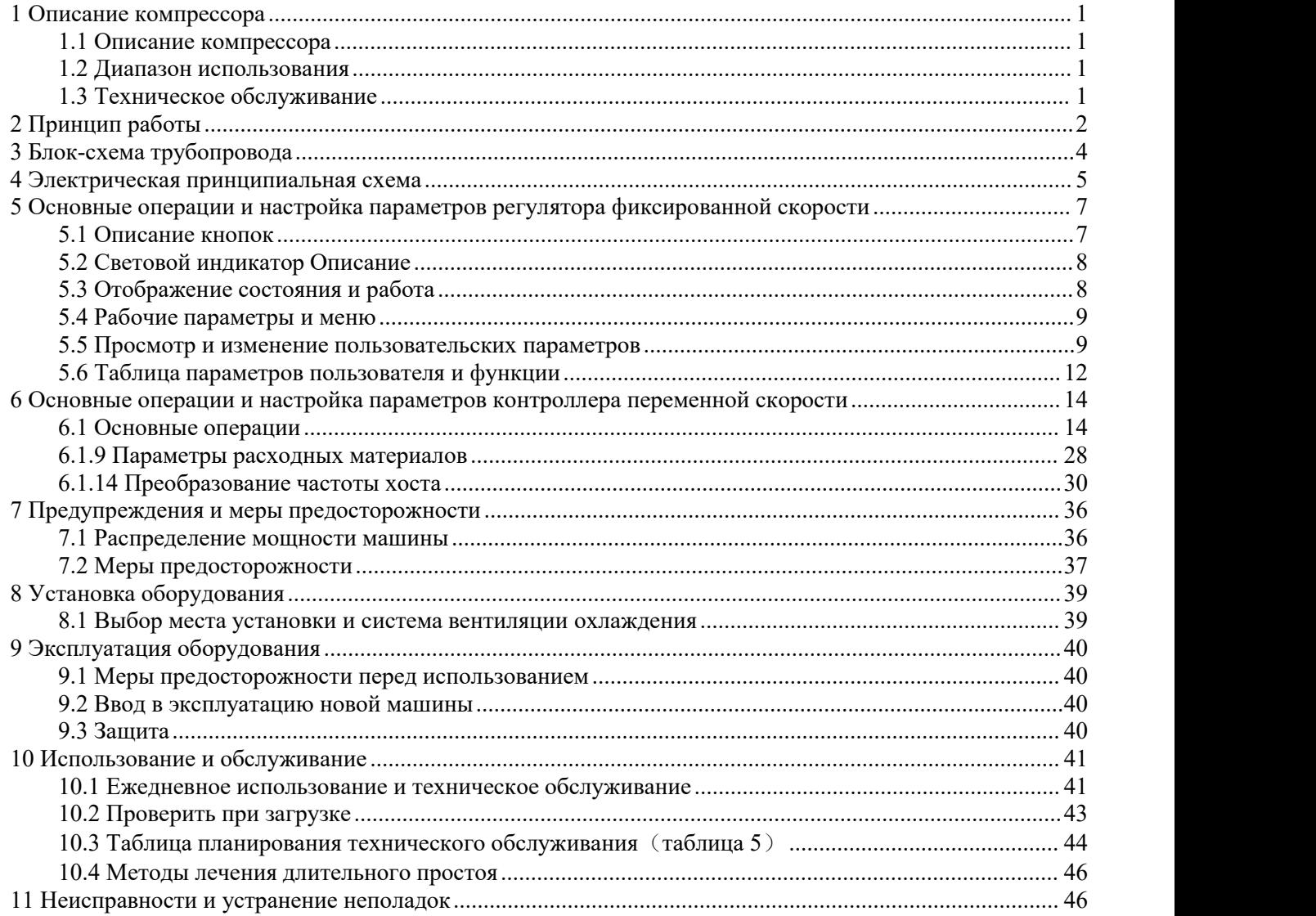

*Перед установкой или первым запуском компрессора внимательно прочтите данное руководство, чтобы понимать соответствующие знания о компрессоре и меры предосторожности при эксплуатации и технич еском обслуживании.*

*Пожалуйста, передайте это руководство пользователю вместе с машиной.*

*Это техническое руководство содержит важную информацию по техникебезопасности, которую следует всегда держать рядом с компрессором.*

## <span id="page-3-0"></span>**1 Описание компрессора**

### <span id="page-3-1"></span>**1.1 Описание компрессора**

Винтовой компрессор нашей компании является результатом многолетних исследований и разработок. Сочетание этих предпосылок и высоких стандартов качества может гарантировать долгий срок службы, высокую надежность и высокую эффективность работы производимого винтового компрессора. Продукция может соответствовать всем требованиям защиты окружающей среды.

### <span id="page-3-2"></span>**1.2 Диапазон использования**

Эта серия машин и агрегатов производится в соответствии с проверенными технологиями и общепризнанными правилами техники безопасности. Однако при возникновении следующих ситуаций это может по-прежнему угрожать жизни и здоровью пользователя или третьих лиц или привести к повреждению машины и других материальных ценностей:

Неправильный диапазон использования

Работает неквалифицированный персонал

Необоснованно модифицировать или менять машину

Не соблюдение правил безопасности

Поэтому любой, кто имеет право эксплуатировать, обслуживать или ремонтировать машину, должен прочитать и соблюдать правила техники безопасности. При необходимости для подтверждения может потребоваться подпись.<br>Кроме того, он также должен соответствовать:

Связанные правила предотвращения несчастных случаев:

Принятые правила техники безопасности

Национальные правила

Машины и агрегаты этой серии должны эксплуатироваться в идеальном техническом состоянии и должны использоваться в соответствии с областью применения и указаниями, указанными в руководстве по эксплуатации. Пользователи должны быть осведомлены о безопасности и полностью понимать опасности при эксплуатации машины. Если возникает какой-либо функциональный сбой, особенно сбой, влияющий на безопасность, его необходимо вовремя устранить (или попросить кого-нибудь починить его)!

*Смысл эксплуатации машины в рамках использования также включает в себя соблюдение определенных указаний в руководстве по эксплуатации, а также проверку и техническое обслуживание по мере необходимости.*

### <span id="page-3-3"></span>**1.3 Техническое обслуживание**

За машиной необходимо тщательно ухаживать, чтобы винтовой компрессор или компрессорная установка соответствовали различным требованиям. Поэтому машину необходимо тщательно обслуживать в соответствии с предписанным периодом обслуживания, особенно в случае плохих условий труда. **Услуга**

В случае неисправности или потребности в запасных частях обратитесь к дилеру компрессоров компании. Если оборудование повреждено, хорошо обученный обслуживающий персонал нашей компании будет использовать оригинальные детали нашей компании, чтобы обеспечить быстрый и качественный ремонт. Оригинальные запасные части нашей компании изготавливаются по самой отработанной технологии, которая может обеспечить надежную работу машины.

#### **Гарантия**

Прежде чем приступить к работе на машине, вы должны точно понять машину и соответствующие инструкции.

Если использование этой машины не соответствует области применения или цель использования выходит за рамки, указанные в данном руководстве, компания не несет ответственности за безопасность эксплуатации. В следующих случаях наша компания не принимает гарантийные претензии:

Ошибка операции

Неправильное обслуживание

Неправильное использование аксессуаров

Не используются оригинальные запчасти нашей компании.

Измените или модифицируйте это оборудование

Компания не будет расширять общие условия гарантии и компенсации в связи с приведенным выше описанием.

Любая несанкционированная модификация компрессора или компрессорной станции, либо установка компонентов, не одобренных производителем, не будут принимать претензий или гарантийных требований.

#### **Правила техники безопасности**

Необходимо строго соблюдать правила техники безопасности, указанные в инструкции по эксплуатации. **Технические изменения**

В процессе технологического развития мы оставляем за собой право изменять детали без предварительного уведомления.

*Примечание: Если у вас есть какие-либо потребности, пожалуйста, не стесняйтесь обращаться к местному поставщику услуг нашей компании, мы предоставим вам больше услуг.*

### <span id="page-4-0"></span>**2 Принцип работы**

Полный рабочий цикл винтового воздушного компрессора можно разделить на три процесса: всасывание, сжатие и выпуск. По мере вращения ротора каждая пара зацепляющихся зубьев один за другим выполняет один и тот же рабочий цикл. Для простоты и ясности мы здесь, чтобы изучить весь рабочий процесс пары шестерен. A) Процесс всасывания: когда ротор начинает вращаться, один конец шестерни постепенно выходит из зацепления, образуя объем между шестернями. Расширение объема между шестернями создает определенный вакуум в его внутренней части, а объем между шестернями связан только с всасыванием. Воздушные отверстия соединены, поэтому воздух поступает в него под действием разности давлений. При последующем вращении ротора шестерни охватываемого ротора непрерывно отделяются от зубчатых канавок охватывающего ротора, и объем между шестернями не увеличивается. Здесь отсоединяют от всасывающего патрубка, воздух запирается между шестернями, и процесс всасывания заканчивается.

B) B) Процесс сжатия: по мере вращения ротора объем между шестернями постоянно уменьшается из-за зацепления вращающихся зубьев. Объем, занимаемый воздухом, заключенным в объеме между шестернями, также уменьшается, что приводит к увеличению давления, тем самым реализуя процесс сжатия воздуха. C) Процесс выхлопа: при постоянном уменьшении объема между шестернями газ с давлением выхлопа непрерывно транспортируется к выхлопному отверстию для выпуска. Этот процесс продолжается до тех пор, пока конечный профиль не будет полностью зацеплен. В это время сжатый воздух в объеме между шестернями полностью выпускается через выпускное отверстие, объем замкнутого объема между шестернями становится равным нулю, и процесс выпуска завершается.

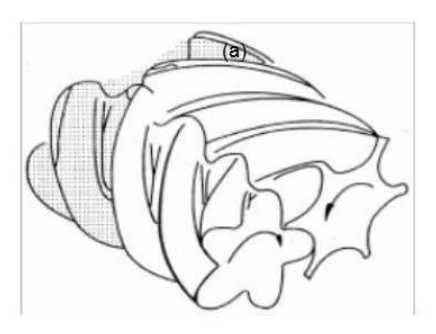

3.Сжатие и впрыск

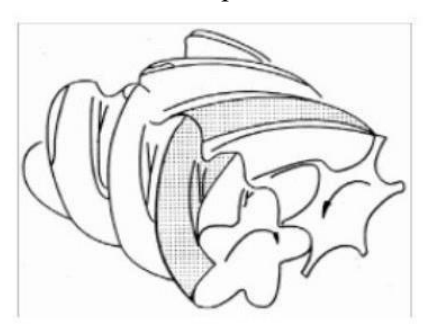

1.инспираторный процесс 2.Закрыто <sup>и</sup> транспортировано

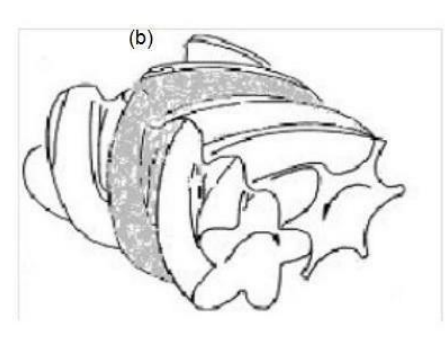

4.Процесс выхлопа

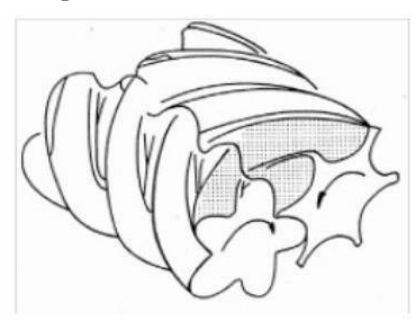

<span id="page-6-0"></span>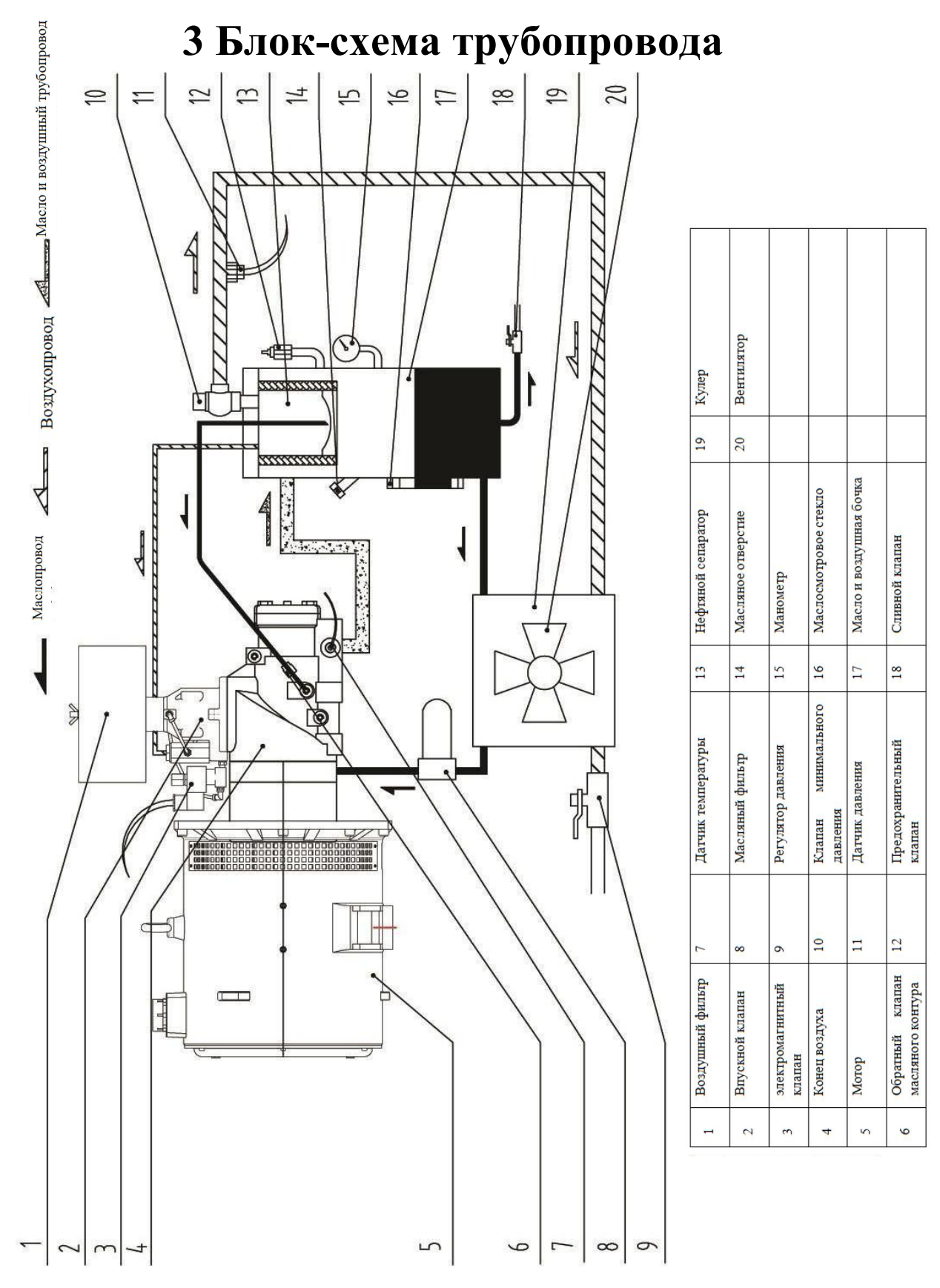

*Рисунок 3.1-- Блок-схема интегрированной винтовой машины с прямым соединением*

### <span id="page-7-0"></span>**4 Электрическая принципиальная схема**

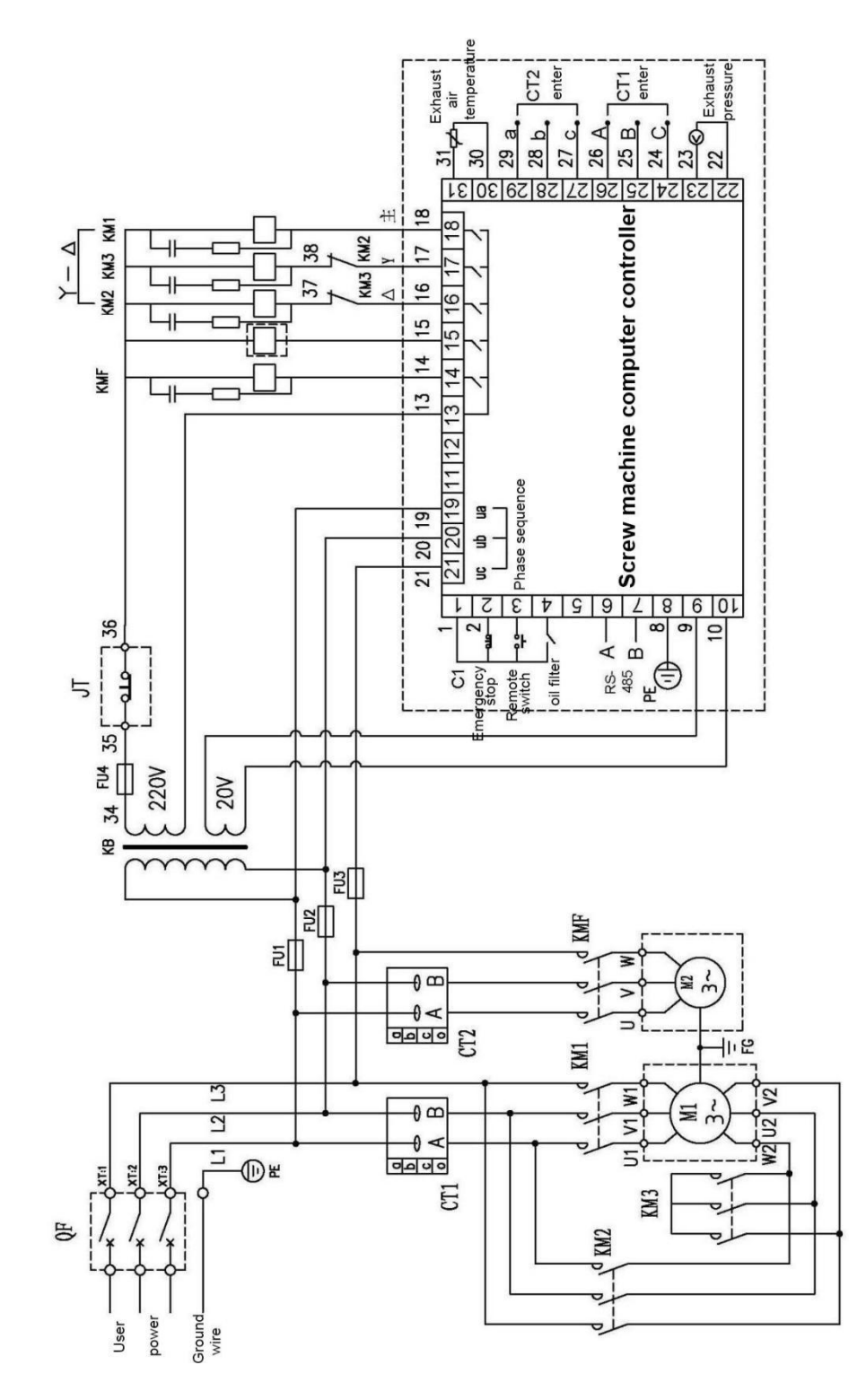

*Рисунок 4.1 – Принципиальная электрическая схема главного контроллера*

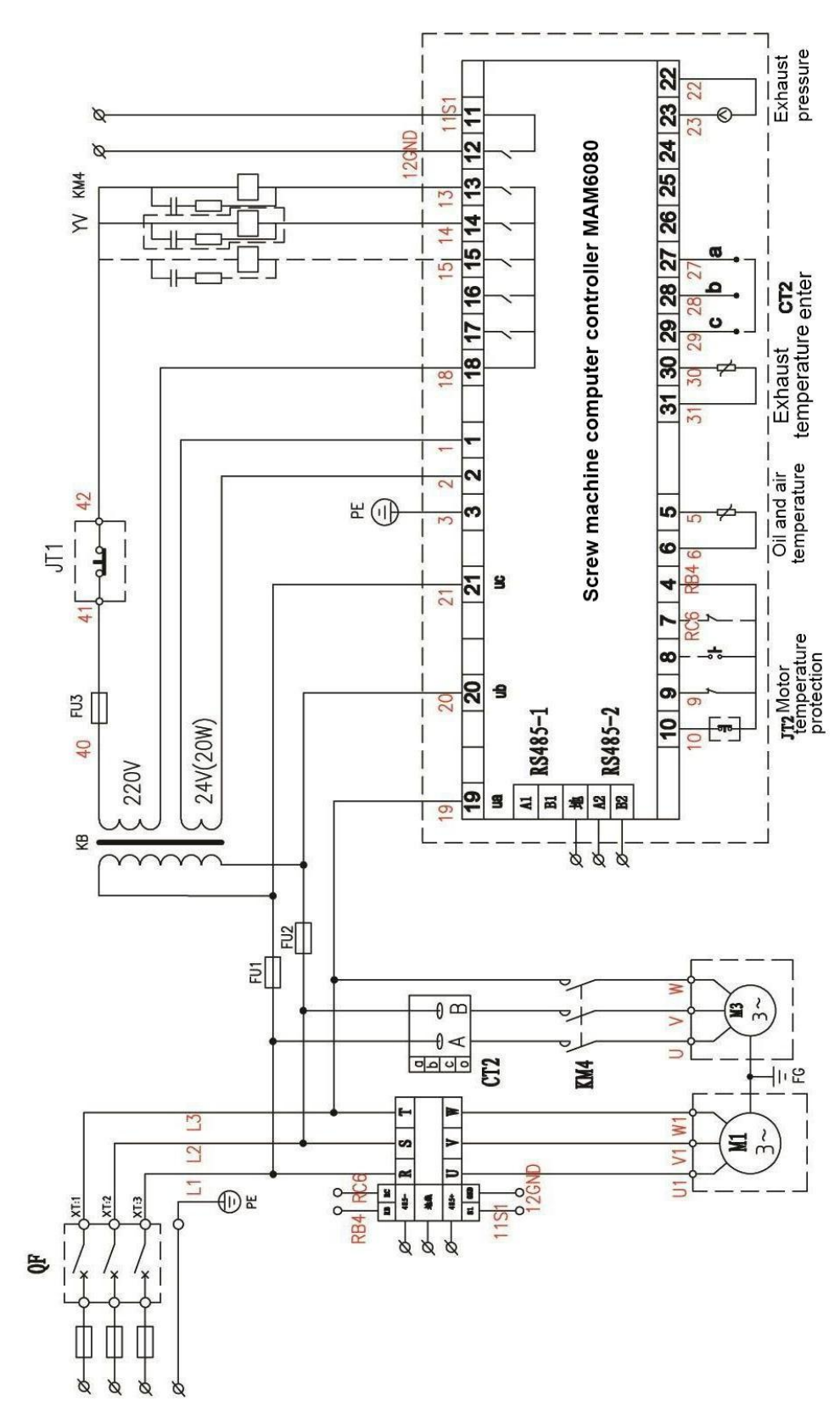

Рисунок 4.2 - Электрическая принципиальная схема регулируемой скорости РМ

### <span id="page-9-0"></span>**5 Основные операции и настройка параметров регулятора фиксированной скорости 5.1 Описание кнопок**

<span id="page-9-1"></span>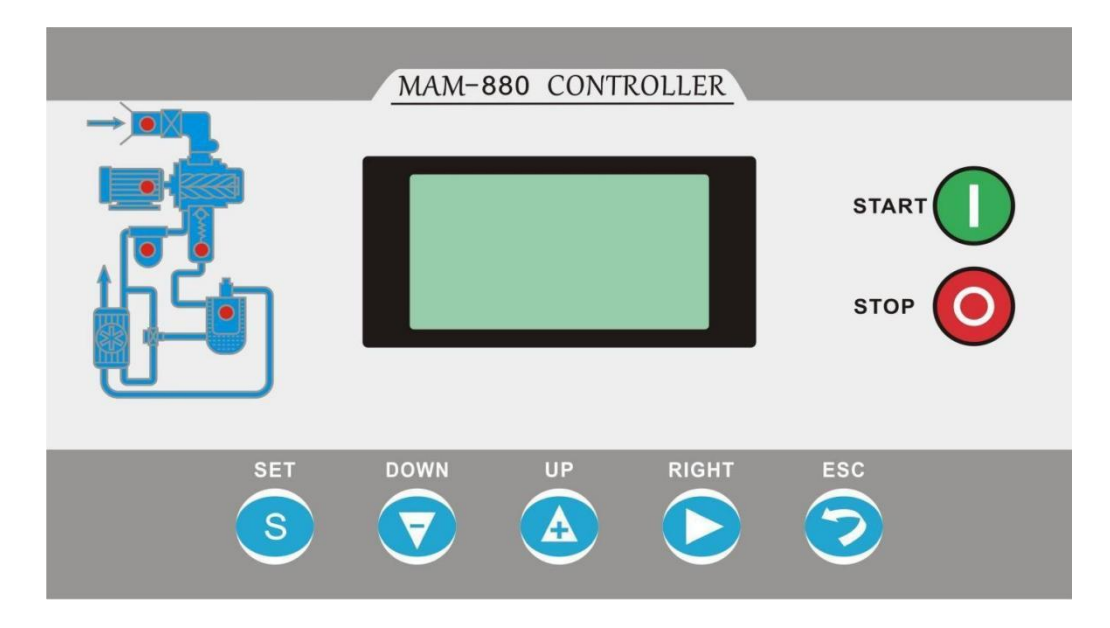

—— Кнопка запуска: когда воздушный компрессор находится в режиме ожидания, нажмите эту кнопку, чтобы запустить воздушный компрессор; когда функция управления связью настроена правильно, если воздушный компрессор № 1 и установлен в качестве хоста, нажмите кнопку запуска, чтобы запустить воздушный компрессор и одновременно запустить функцию управления связью.

 $\circ$ ——Кнопка остановки: когда воздушный компрессор работает, нажмите эту кнопку, чтобы остановить воздушный компрессор; когда функция управления связью настроена правильно, если воздушный компрессор № 1 и установлен в качестве хоста, нажмите кнопку остановки, чтобы остановить воздушный компрессор и одновременно остановить функцию управления связью; Когда оборудование находится в состоянии остановки, нажмите и удерживайте кнопку остановки, чтобы переключиться на интерфейс отображения версии программного обеспечения.

S —— Кнопка загрузки, выгрузки/кнопка подтверждения: когда воздушный компрессор работает, эта кнопка используется в качестве кнопки загрузки и разгрузки для управления работой загрузки или разгрузки воздушного компрессора; в режиме настройки данных, после изменения данных, нажмите эту кнопку, чтобы подтвердить ввод данных; ввод После ввода пароля нажмите эту кнопку, чтобы подтвердить ввод пароля и проверить правильность пароля.

—— Кнопка вниз/кнопка уменьшения: при просмотре параметров нажмите эту кнопку, чтобы переместить полосу прокрутки вниз; при изменении данных нажмите эту кнопку, чтобы уменьшить текущие мигающие данные о положении.

Кнопка вверх/кнопка увеличения: при просмотре параметров нажмите эту кнопку, чтобы переместить полосу прокрутки вверх; при изменении данных нажмите эту кнопку, чтобы увеличить текущие мигающие данные о положении.

—— Правая кнопка/кнопка ввода: при изменении данных эта кнопка используется как кнопка переключения для перемещения мигающего курсора к следующему биту данных; нажмите эту кнопку при выборе меню, чтобы перейти на следующий уровень текущего меню, если текущее меню не имеет меню следующего уровня, войдите в режим настройки текущего меню, и на данных текущего меню появится мигающий курсор.

——Кнопка ESC/кнопка сброса: в режиме настройки нажмите эту кнопку, чтобы выйти из режима настройки; в режиме просмотра параметров нажмите эту кнопку, чтобы вернуться в предыдущее меню; когда неисправность прекращается, нажмите и удерживайте эту кнопку, чтобы сбросить неисправность.

#### <span id="page-10-0"></span>**5.2 Световой индикатор Описание**

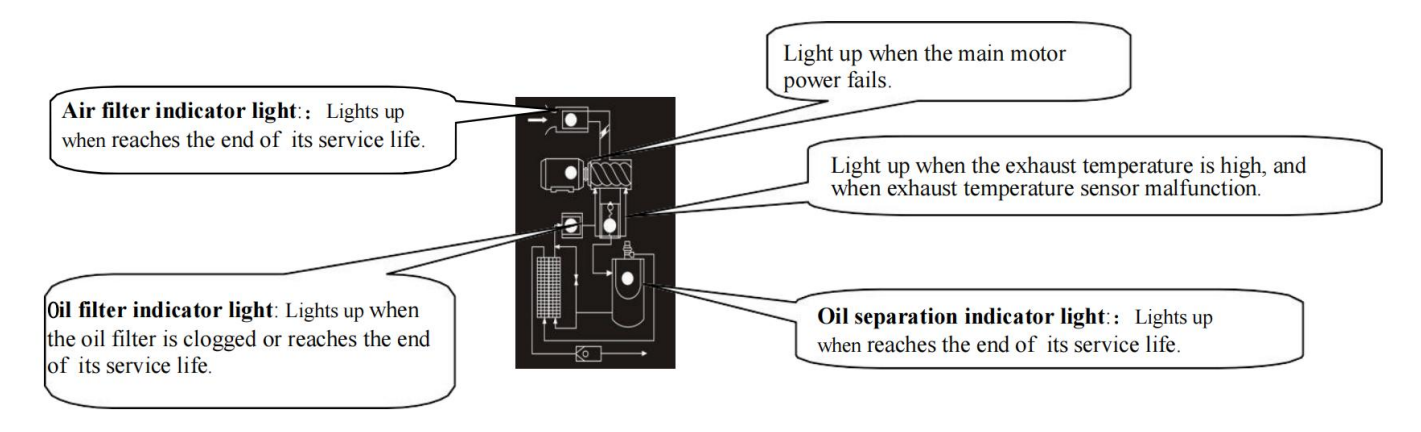

**Источник питания**: индикатор загорается после включения контроллера.

**Работа:** индикатор работы горит, когда работает двигатель воздушного компрессора.

**Неисправность:** индикатор неисправности мигает по истечении срока службы; индикатор неисправности всегда горит, когда неисправность прекращается, и гаснет после устранения неисправности.

#### <span id="page-10-1"></span>**5.3 Отображение состояния и работа**

После включения интерфейс дисплея выглядит следующим образом:

Welcome to use

screw compressor

Через 5 секунд основной интерфейс отображается следующим образом: Press the shift button to enter the menu selection interface as follows:

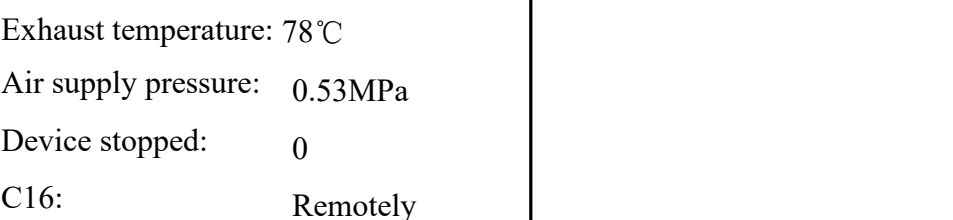

Operating parameters

User parameters

Manufacturer parameters

Adjustment parameters

### <span id="page-11-0"></span>**5.4 Рабочие параметры и меню**

Нажмите кнопку «Down», чтобы переместить черную полосу прокрутки в меню «Параметры работы», и нажмите кнопку «вправо», чтобы перейти к следующему меню:

#### Current of motor and fan

Running time

Total running time

Maintenance parameters

Historical fault

Factory date, number field failure

Communication status

Переместите полосу прокрутки к соответствующему пункту меню и нажмите кнопку ввода, чтобы просмотреть определенные параметры, например просмотр «Current of motor and fan». Переместите полосу прокрутки к пункту меню «Current of motor and fan», нажмите кнопку ввода, чтобы переключитесь на основной интерфейс и интерфейс значений тока вентилятора.

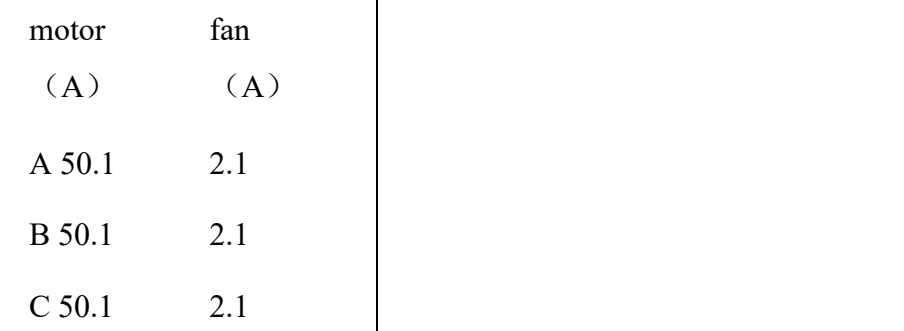

Нажмите кнопку ESC, чтобы вернуться в предыдущее меню или основной интерфейс. Если вы прекратите работу с интерфейсом, он автоматически вернется к основному интерфейсу через 60 секунд.

#### <span id="page-11-1"></span>**5.5 Просмотр и изменение пользовательских параметров**

В меню первого уровня нажмите кнопку «вверх» или «вниз», чтобы переместить черную полосу прокрутки в меню «User Parameters», и нажмите кнопку ввода, чтобы переключит ься в меню следующим образом:

ressure and temperature preset

Start-stop delay preset

Operation mode preset

Linkage parameter preset

Maintenance parameter reset Maximum use time preset Language selection: Chinese/English

Переместите курсор на «pressure, temperature preset», затем нажмите кнопку ввода, чтобы переключ иться на:

### Loading pressure: 00.62 MPa

Unloading pressure:

00.78MPa Fan start

temperature: 0080℃

Переместите курсор в меню давления загрузки, а затем нажмите кнопку ввода, чтобы переключитьс я на следующий интерфейс и запросить пароль пользователя.

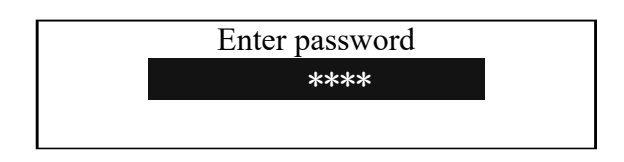

После отображения этого интерфейса появляется мигающий бит Нажмите кнопку увеличения или кнопку уменьшения, чтобы изменить текущие данные мигающей позиции, которые равны первым данным пароля Нажмите кнопку вправо, чтобы переместить мигающий курсор к следующим данным бит, чтобы изменить текущие мигающие данные Вторые данные, равные паролю, измените третьи и четвертые данные в соответствии с вышеуказанным методом и, наконец, нажмите кнопку ввода, чтобы подтвердить ввод. После того, как система подтвердит правильность пароля, она будет переключитесь на следующий интерфейс:

В правом верхнем углу есть подсказка «\*», указ ывающая на то, что сис тема прошла проверку пароля.

### Loading pressure: 00.62Mpa \* Unloading pressure: 00.78MPa Fan start temperature: 0080℃ Fan stop temperature: 0075℃

В интерфейсе, показанном выше, нажмите правую кнопку, первый бит данных загруженного давления начнет мигать, пользователь может нажать кнопку увеличения или уменьшения, чтобы изменить текущие мигающие данные бита, чтобы они были равны целевому значению, нажмите правую кнопку, движение мигает, перемещая курсор к следующему биту данных, продолжайте изменять данные, чтобы они были равны целевому значению, в соответствии с описанным выше методом. После изменения всех битов данных нажмите кнопку ввода, чтобы сохранить данные настройки пользователя. После успешной установки параметра зуммер контроллера издает короткий звуковой сигнал.

### <span id="page-14-0"></span>**5.6 Таблица параметров пользователя и функции**

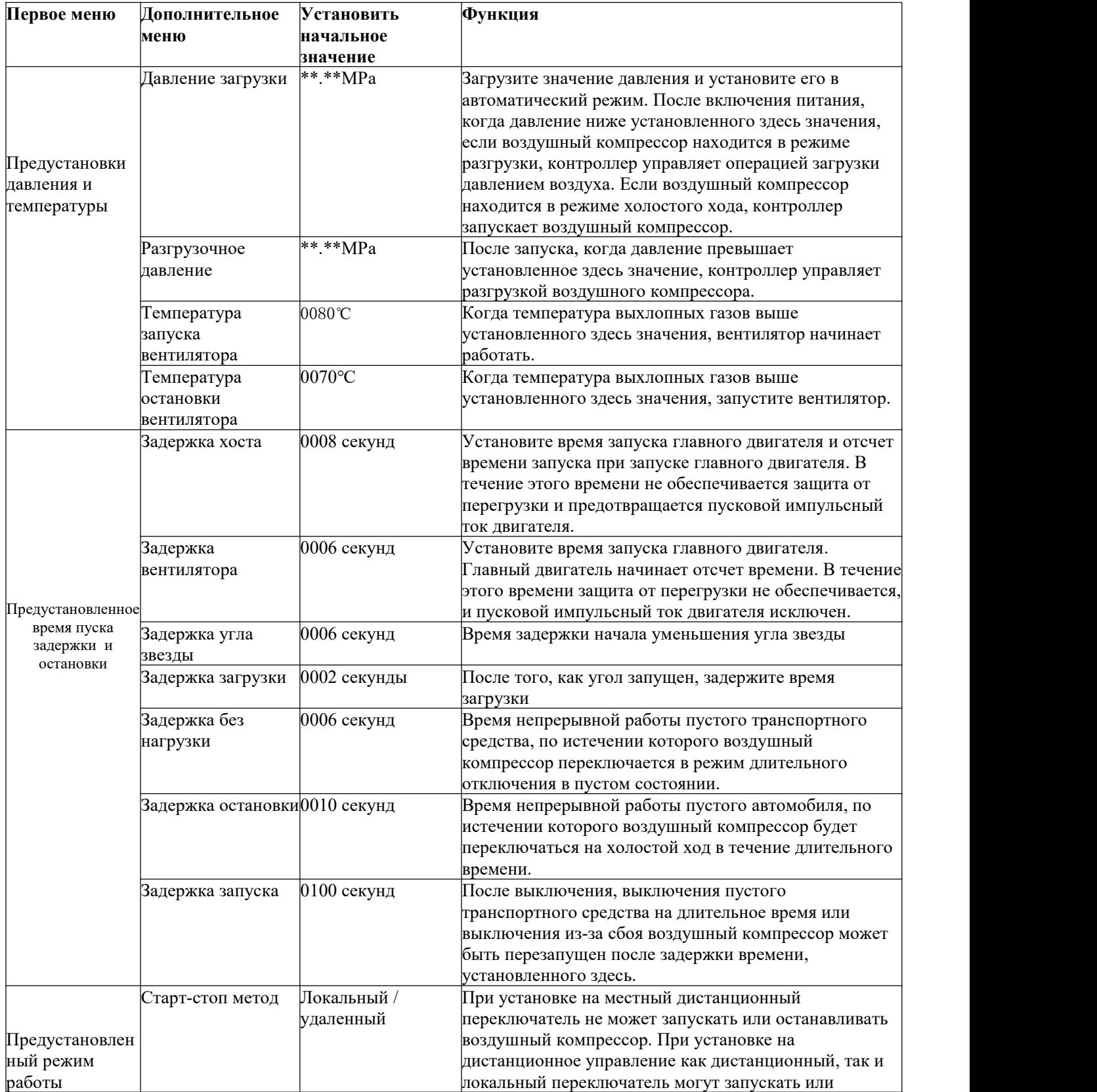

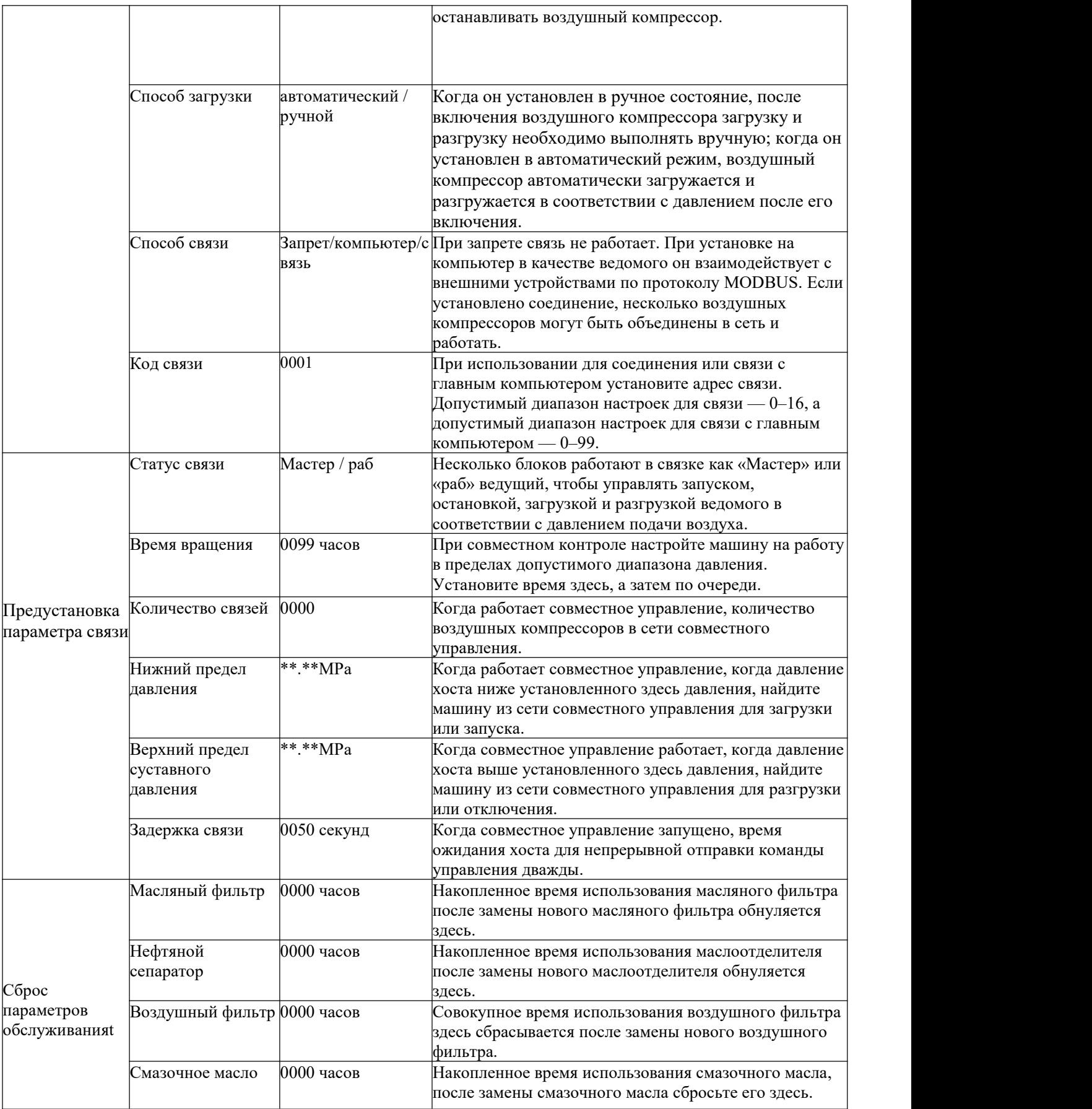

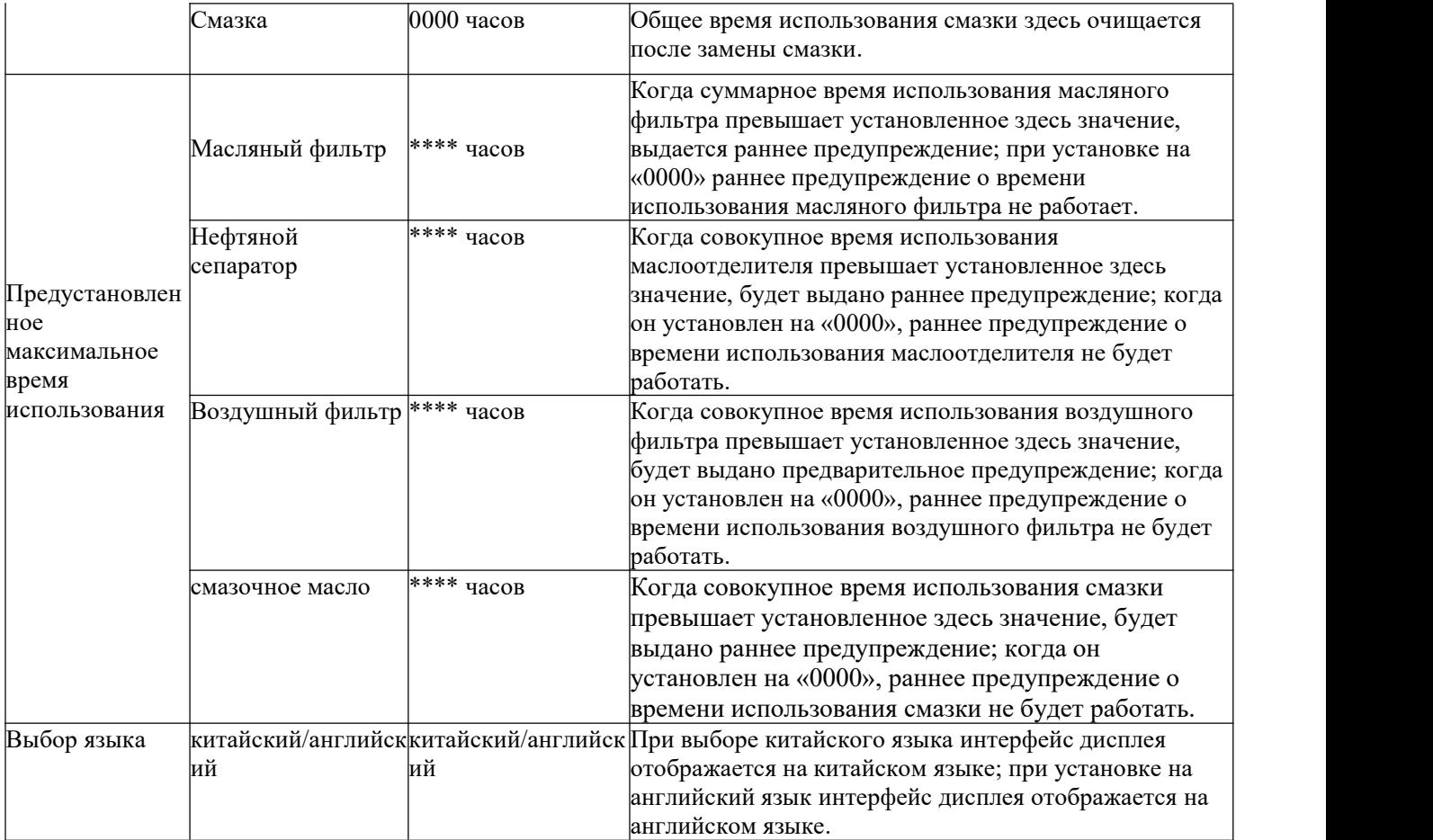

### <span id="page-16-0"></span>**6 Основные операции и настройка параметров контроллера переменной скорости**

### <span id="page-16-1"></span>**6.1 Основные операции**

### **6.1.1 Описание кнопок**

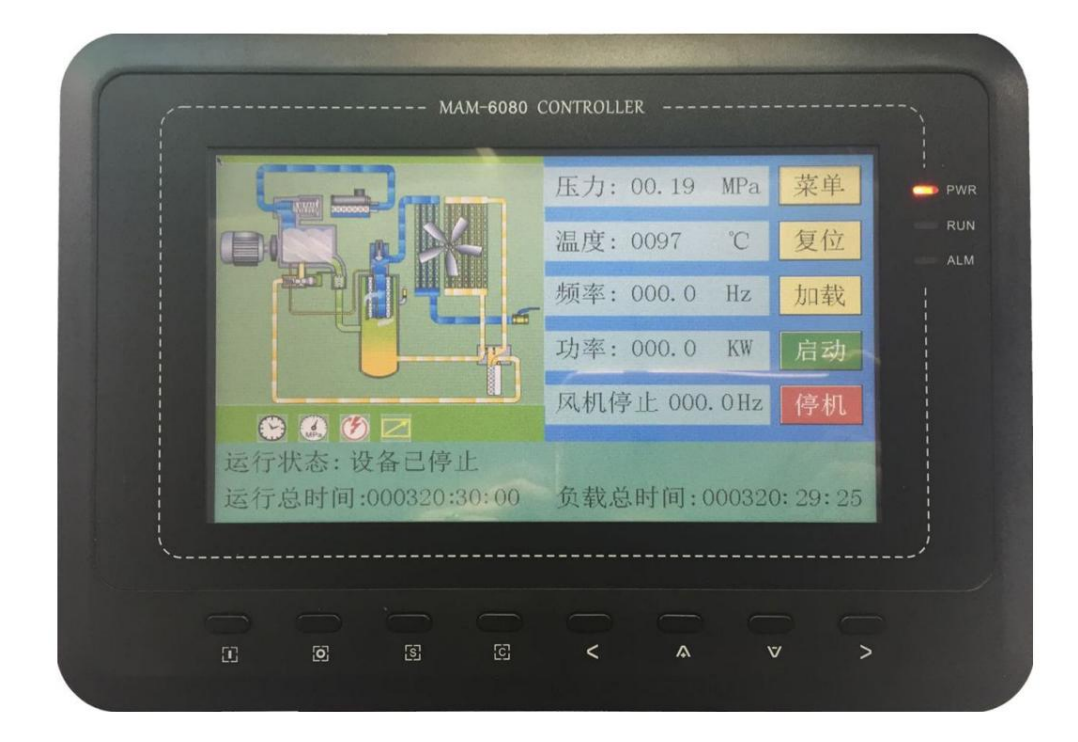

*Рисунок 6.1*

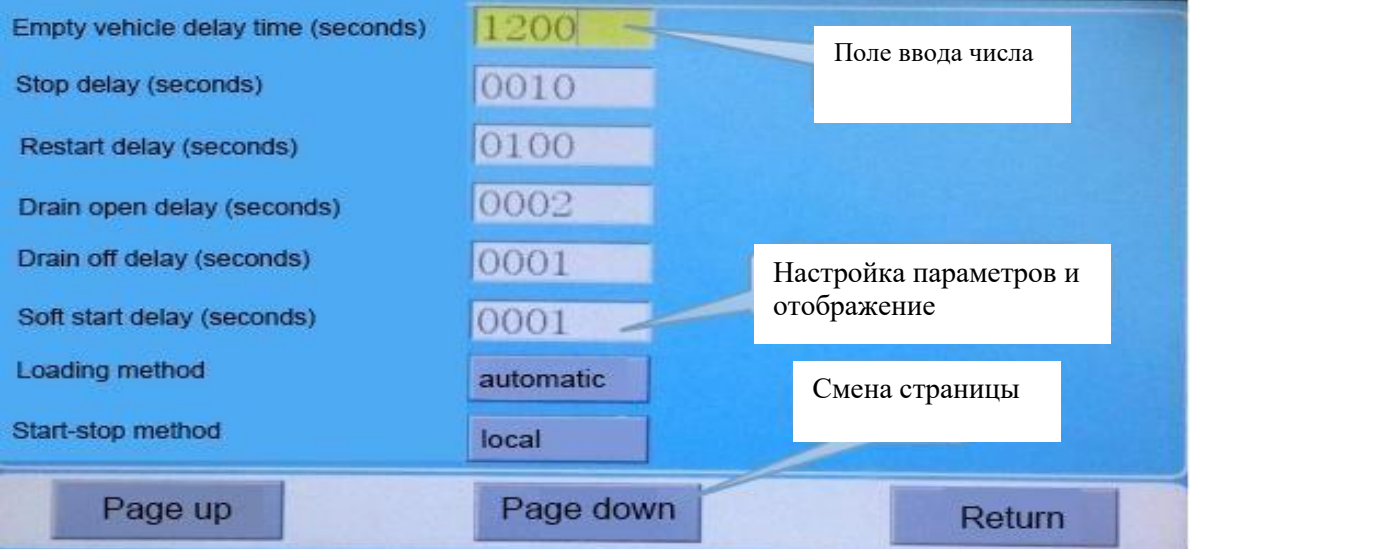

*Рисунок 6.2*

--- Кнопка запуска: когда воздушный компрессор находится в режиме ожидания, нажмите эту кнопку, чтобы начать работу воздушного компрессора; когда режим связи установлен на связь, а адрес связи равен 1, нажмите эту кнопку, чтобы запустить работу воздушного компрессора и одновременно запустить функцию управления связью.

- --- Кнопка остановки: когда воздушный компрессор работает, нажмите эту кнопку, ч тобы остановить воздушный компрессор; когда режим связи установлен на связь, а а дрес связи равен 1, нажмите кнопку остановки, чтобы остановить воздушный компре ссор, и одновременно остановите функцию управления связью, и хост больше не будет отправлять команду ведомому.
- ---Кнопка подтверждения, кнопка загрузки/разгрузки: когда воздушный компрессор работает, эта кнопка используется как кнопка загрузки и разгрузки; Когда фокус ввода интерфейса дисплея находится в поле ввода числа, а поле ввода находится в режиме редактирования, нажмите эту кнопку, чтобы выйти из режима редактирования и сохранить измененные пользователем данные; Когда фокус ввода интерфейса дисплея находится на кнопке смены страницы, нажмите эту кнопку, чтобы выполнить соответствующую функцию кнопки.
	- --- Кнопка «Назад»/кнопка «Сброс»: когда неисправность устранена, нажмите эту кнопку в течение 5 секунд, чтобы сбросить неисправность; В режиме настройки нажмите эту кнопку, чтобы выйти из режима настройки и вернуться в режим просмотра; В режиме просмотра параметров нажмите эту кнопку, чтобы вернуться на предыдущую страницу.
	- --- Левая кнопка: когда фокус интерфейса дисплея находится в поле ввода числа и находится в режиме просмотра данных, нажмите эту кнопку, чтобы войти в режим редактирования данных, и младший бит данных начнет мигать. Когда фокус интерфейса дисплея находится в поле ввода числа и находится в режиме редактирования данных, нажмите эту кнопку, чтобы переместить бит редактирования на предыдущую цифру текущих данных. Когда фокус интерфейса дисплея находится на настройке параметров и кнопке отображения, нажмите эту кнопку, чтобы изменить текущий параметр и сохранить его. Когда фокус интерфейса дисплея находится на кнопке смены страницы, нажмите эту кнопку, чтобы переместить текущий фокус на следующую кнопку.
		- --- Правая кнопка/кнопка ввода: когда фокус интерфейса дисплея находится на поле ввода числа и находится в режиме просмотра данных, нажмите эту кнопку, чтобы войти в режим редактирования данных, и старший бит данных начнет мигать ; Когда фокус интерфейса дисплея находится в поле ввода числа и в режиме редактирования данных, нажмите эту кнопку, чтобы переместить бит редактирования к следующей цифре текущих данных; Когда фокус интерфейса дисплея находится на настройке параметров и кнопке отображения, нажмите эту кнопку, чтобы изменить текущий параметр и сохранить его; Когда фокус ввода интерфейса дисплея находится на кнопке смены страницы, нажмите эту кнопку, чтобы переместить текущий фокус на следующую кнопку.
- 
- --- Кнопка вниз/кнопка уменьшения: когда текущий компонент интерфейса дисплея находится в режиме просмотра данных, нажмите эту кнопку, чтобы переместить фокус ввода на следующий компонент. Когда фокус ввода интерфейса дисплея находится в поле ввода числа и в режиме редактирования данных, нажмите эту кнопку, чтобы уменьшить текущие битовые данные. Если текущий интерфейс

является интерфейсом отображения рабочих параметров, нажмите эту кнопку, чтобы переключиться на следующую страницу интерфейса рабочих параметров.

--- Кнопка вверх/кнопка увеличения: когда текущий компонент интерфейса дисплея находится в режиме просмотра данных, нажмите эту кнопку, чтобы переместить фокус ввода на предыдущий компонент. Когда фокус интерфейса дисплея находится на поле ввода числа и находится в режиме редактирования данных, нажмите эту кнопку, чтобы увеличить текущие битовые данные. Если текущий интерфейс является интерфейсом отображения рабочих параметров, нажмите эту кнопку, чтобы переключиться на предыдущую страницу интерфейса рабочих параметров.

#### **6.1.2 Описание светового индикатора**

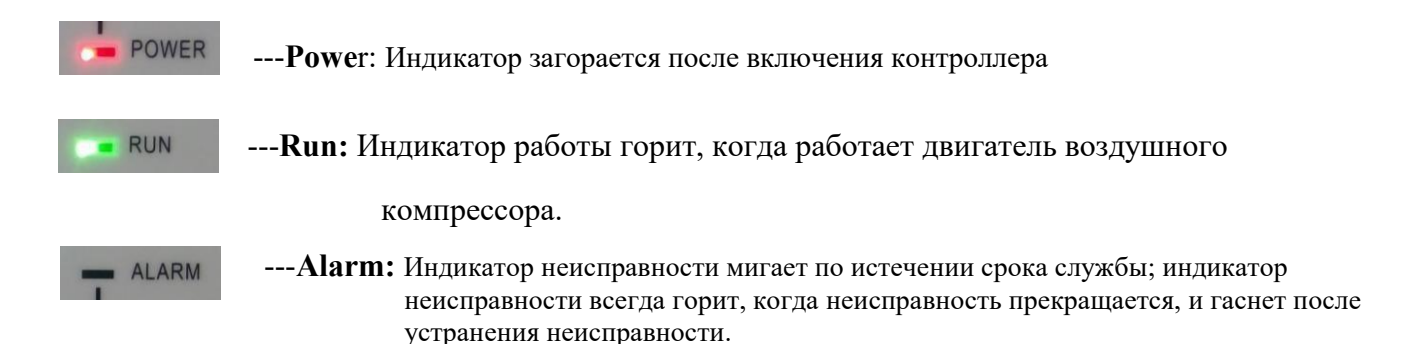

#### **6.1.3 Отображение состояния и работа**

После включения экрана отобразится логотип контроллера «MAM-6080». После периода задержки интерфейс дисплея выглядит следующим образом.

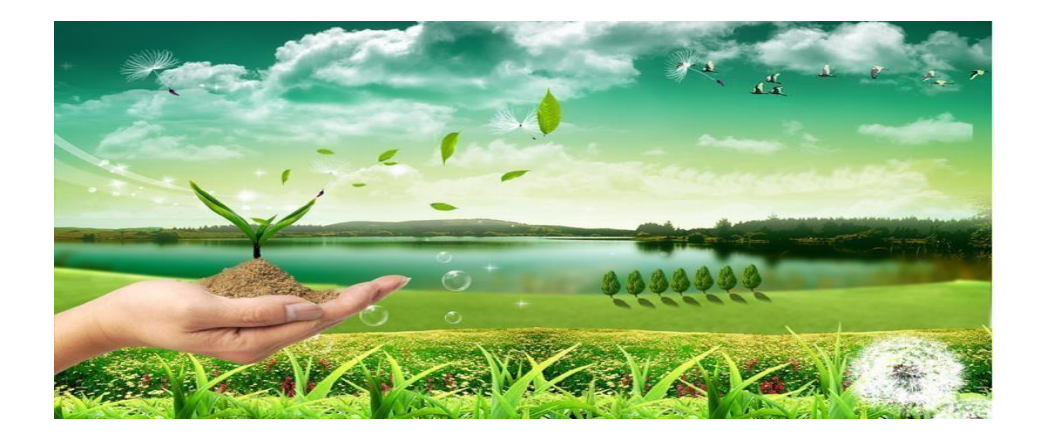

#### После задержки в 5 секунд интерфейс рабочих параметров дисплея выглядит следующим образом:

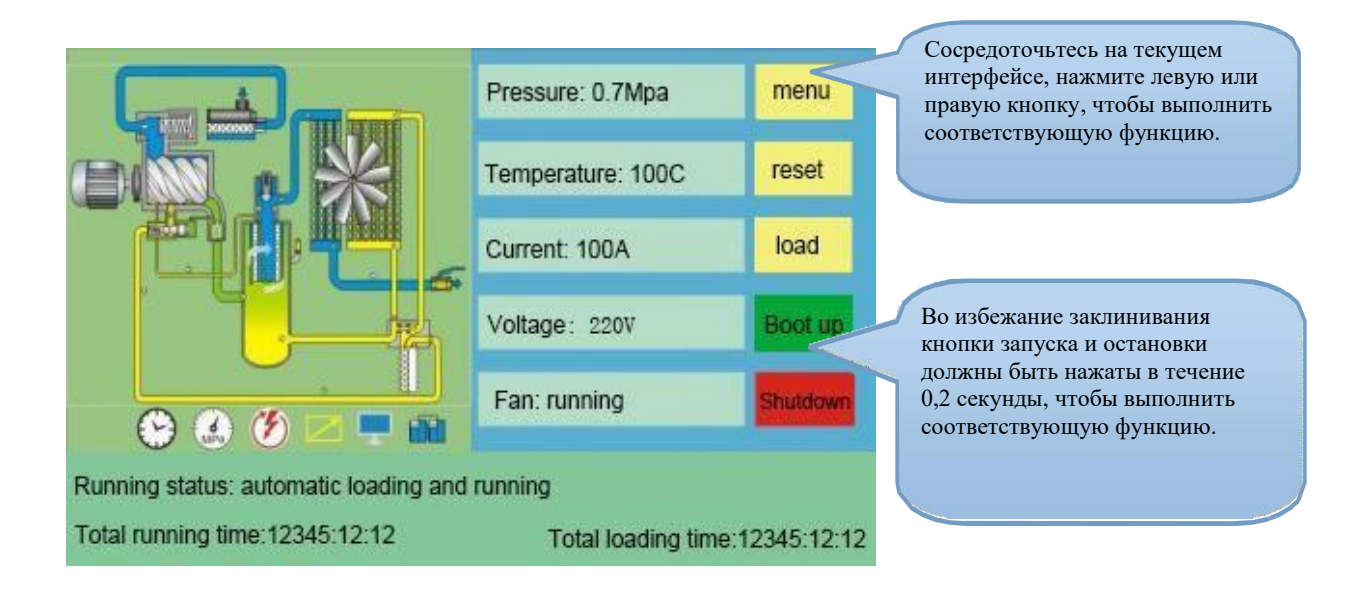

Этот значок указывает на то, что функция запуска/остановки синхронизации включена.

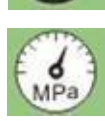

Этот значок указывает на то, что функция сегмента давления синхронизации включена.

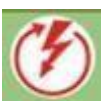

Этот значок указывает на то, что функция перезапуска при отключении питания включена.

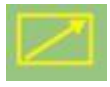

Этот значок указывает на то, что функция дистанционного управления включена.

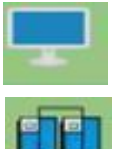

Этот значок указывает на то, что функция мониторинга компьютера включена.

Этот значок указывает на то, что функция совместного управления включена.

Пользователь входит в следующий интерфейс выбора меню, щелкая кнопку «меню» на интерфейсе дисплея или нажимая « », и пользователь входит в соответствующий интерфейс просмотра и настройки параметров через этот интерфейс.

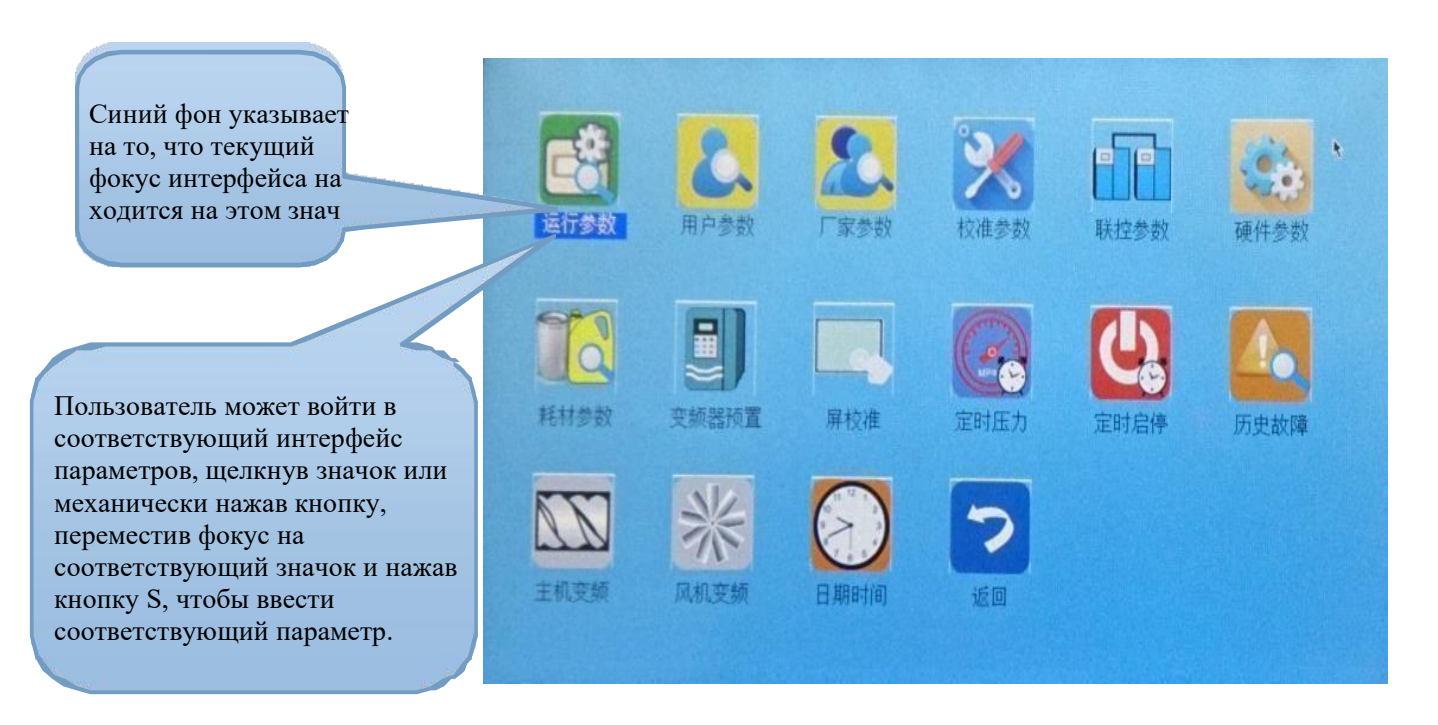

#### **6.1.4 Рабочие параметры и меню**

Нажмите «Operation Parameters», чтобы просмотреть соответствующие данные и настройки следую щих рабочих параметров:

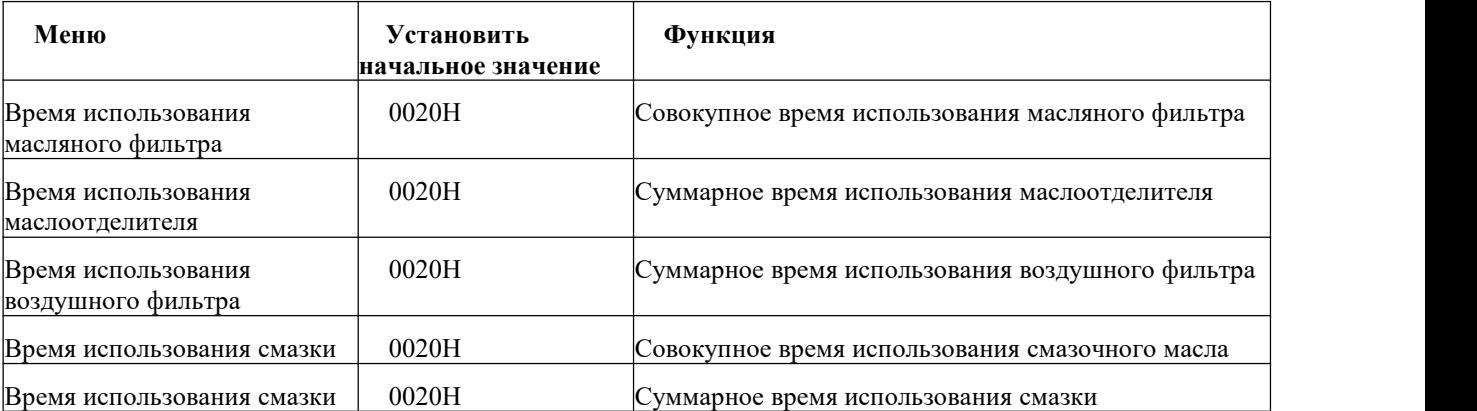

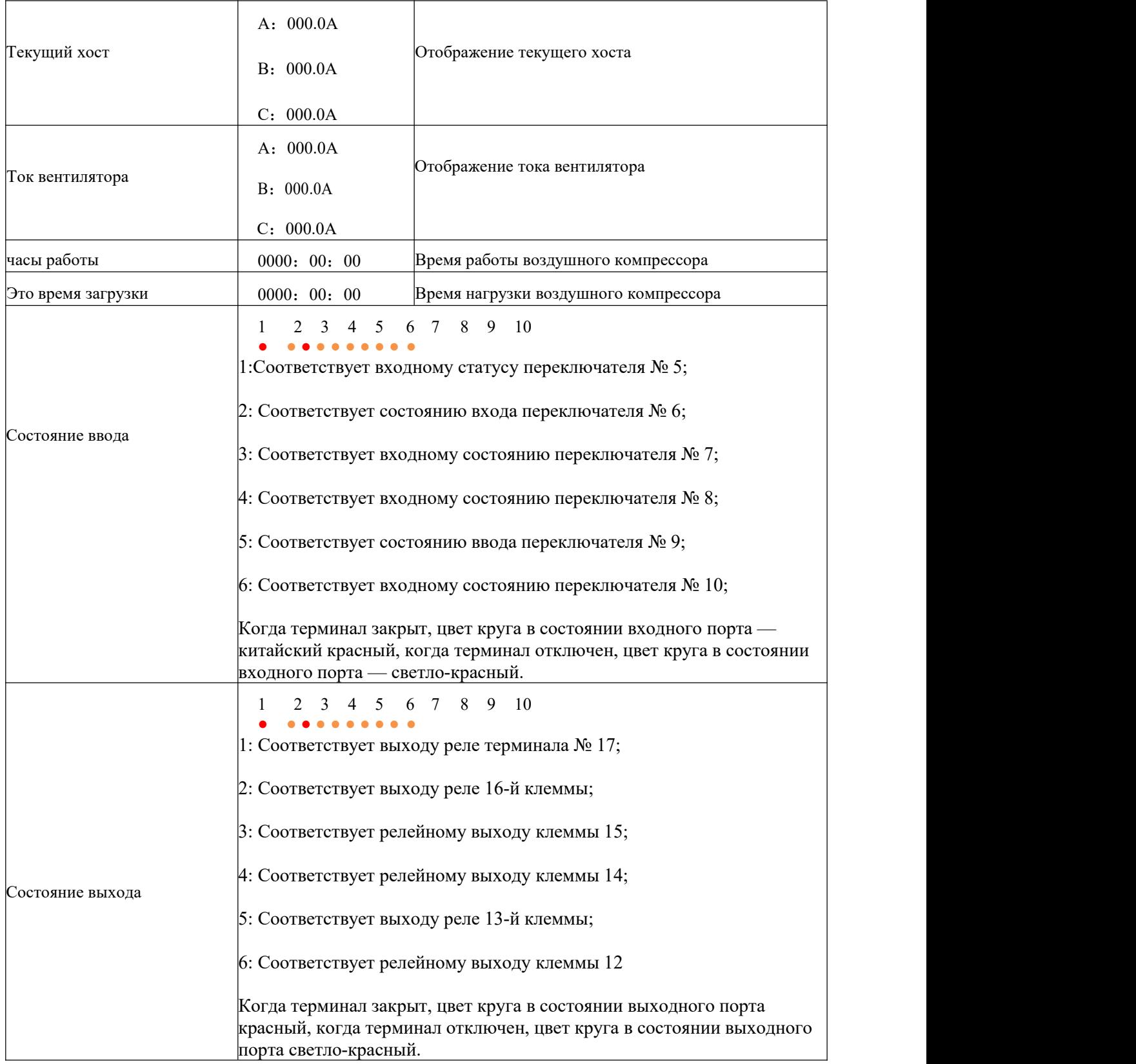

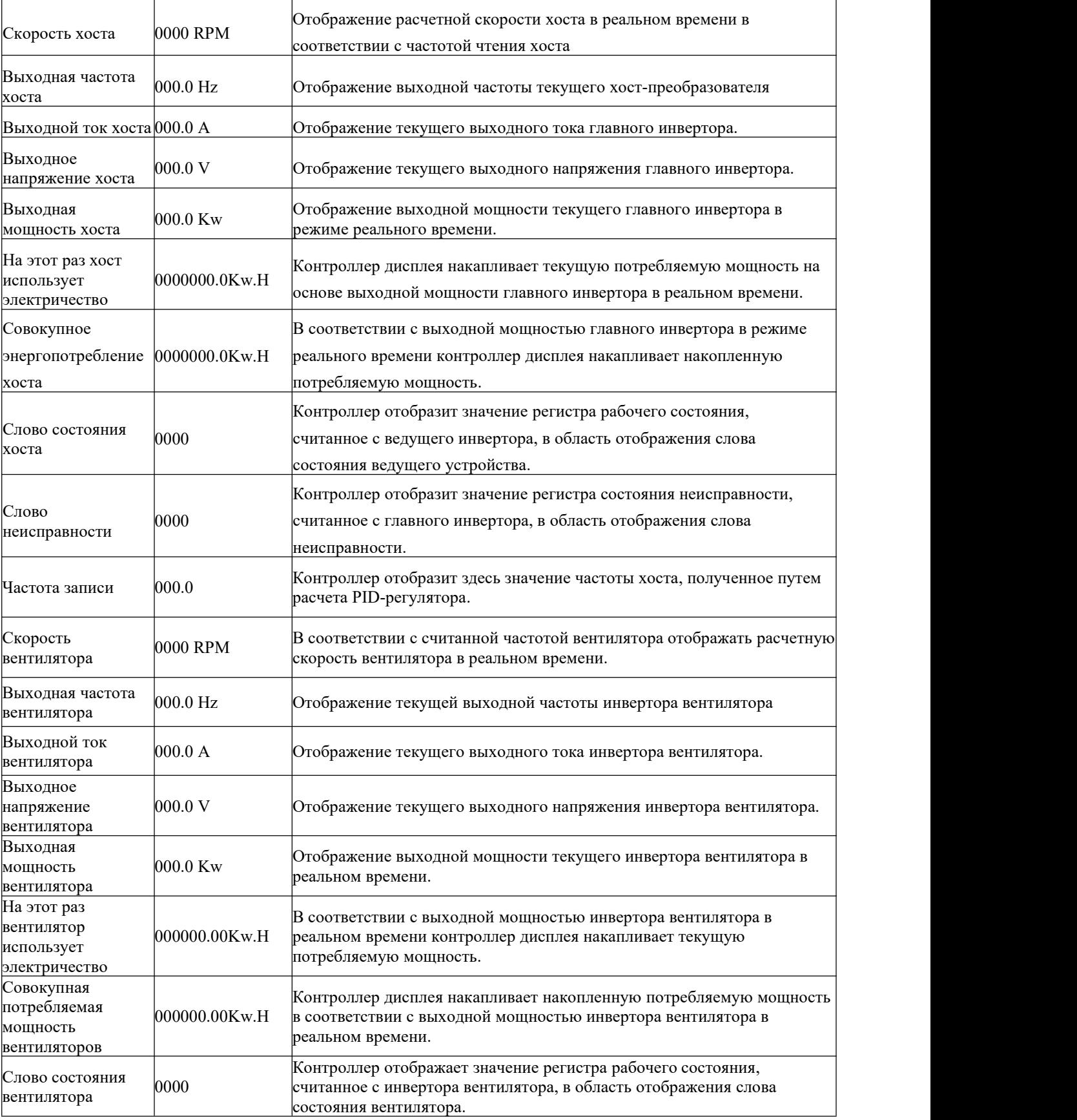

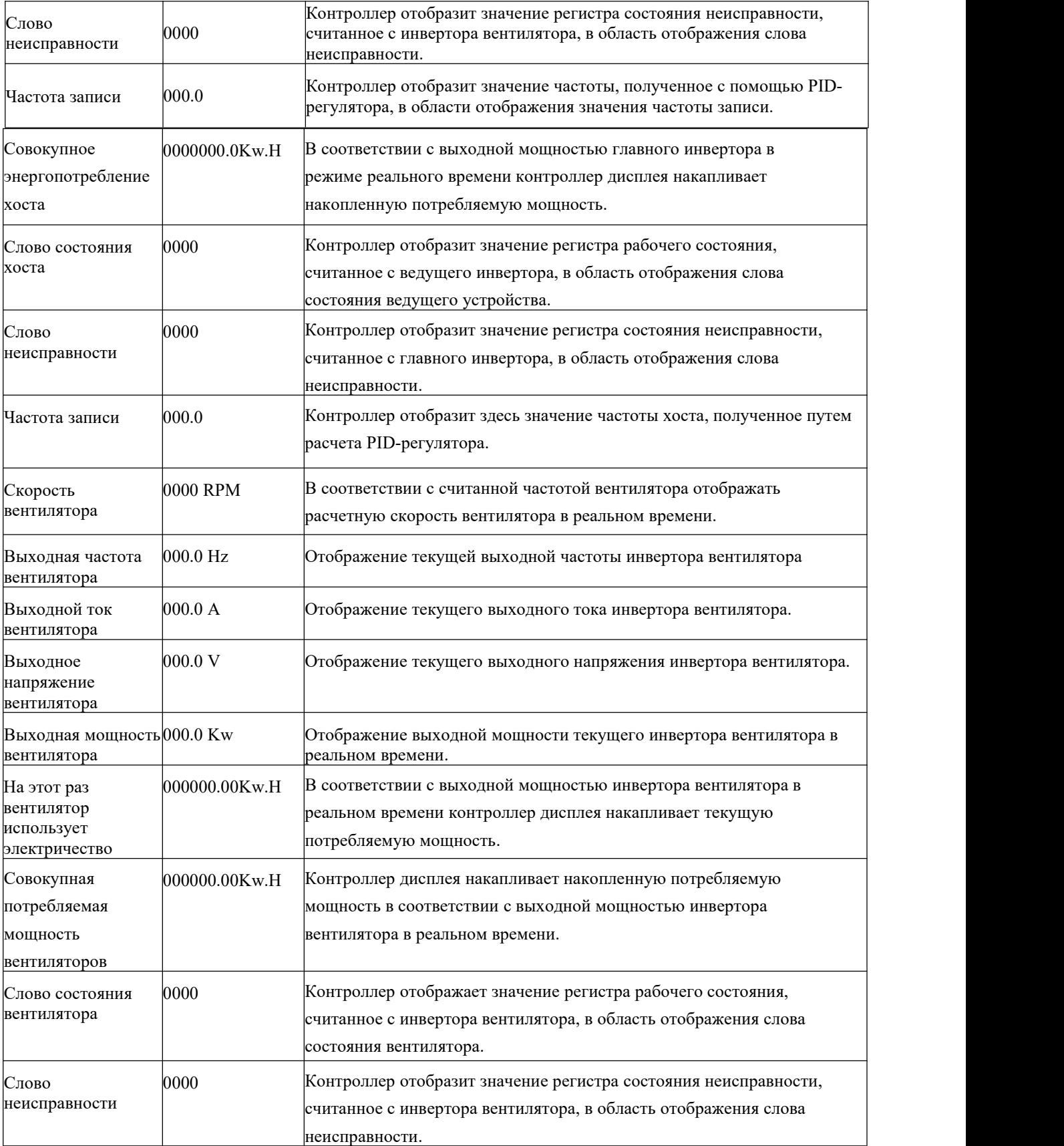

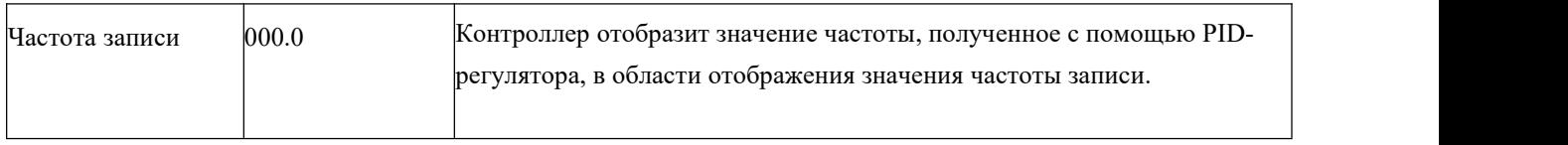

#### **6.1.5 Рабочие параметры и меню**

Параметры пользователя используются для хранения соответствующих данных, установле нных пользователем воздушного компрессора. Чтобы изменить пользовательские параметр ы, пользователю необходимо подтвердить пароль пользователя.

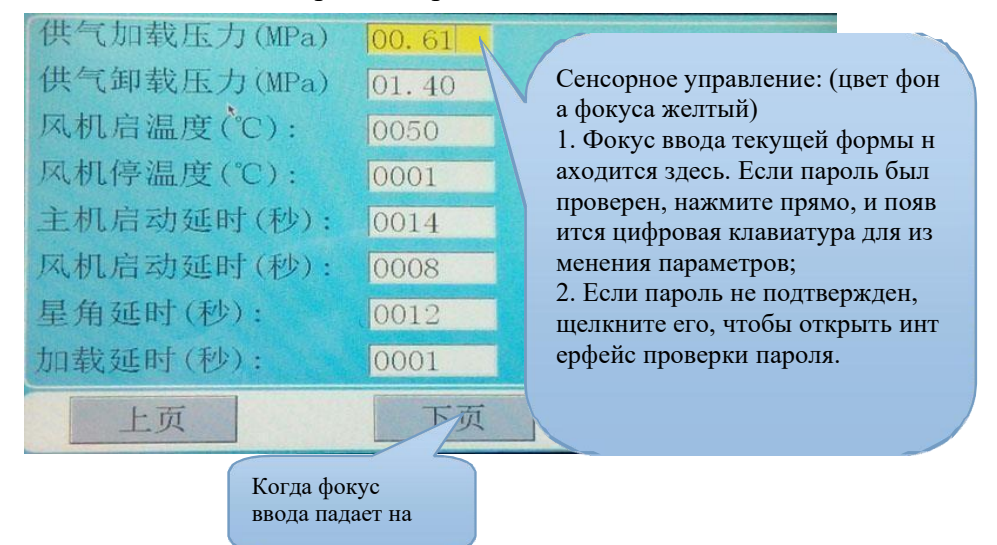

Основные функции и функции показаны в следующей таблице:

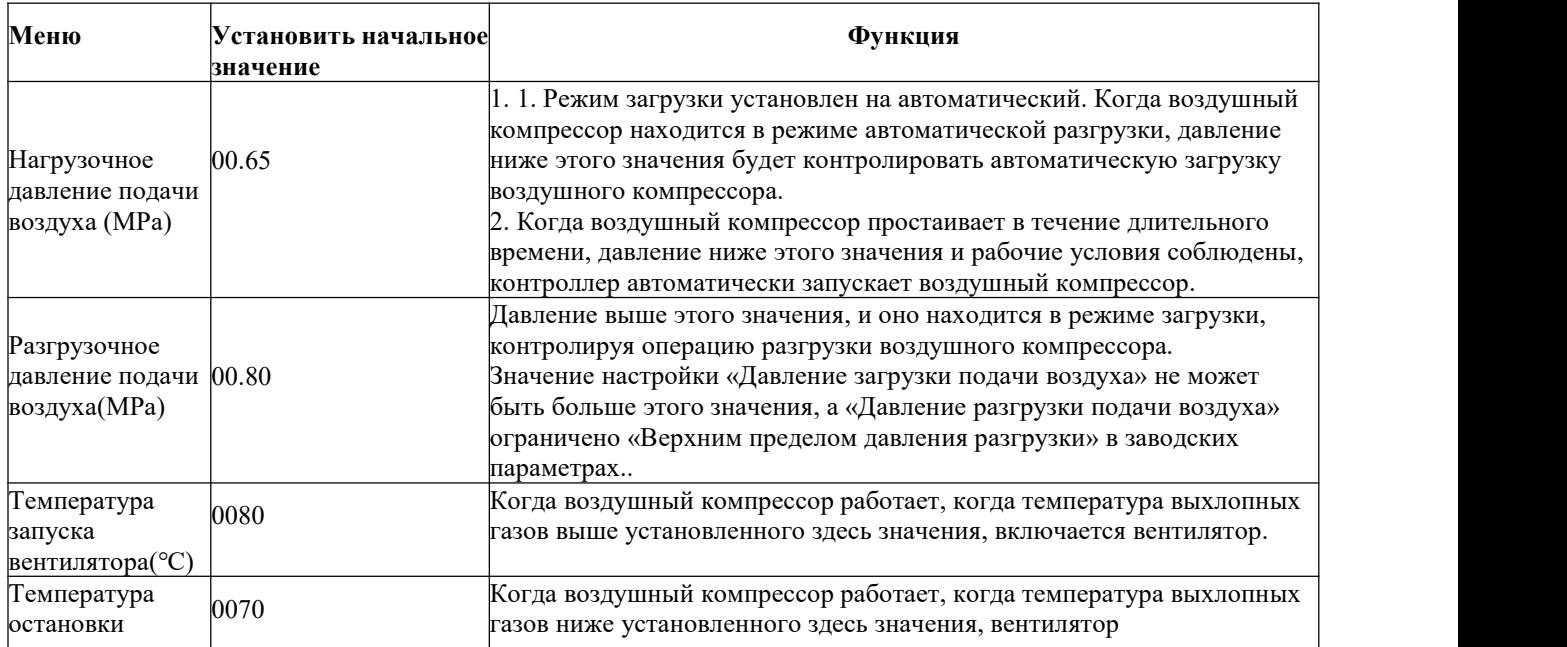

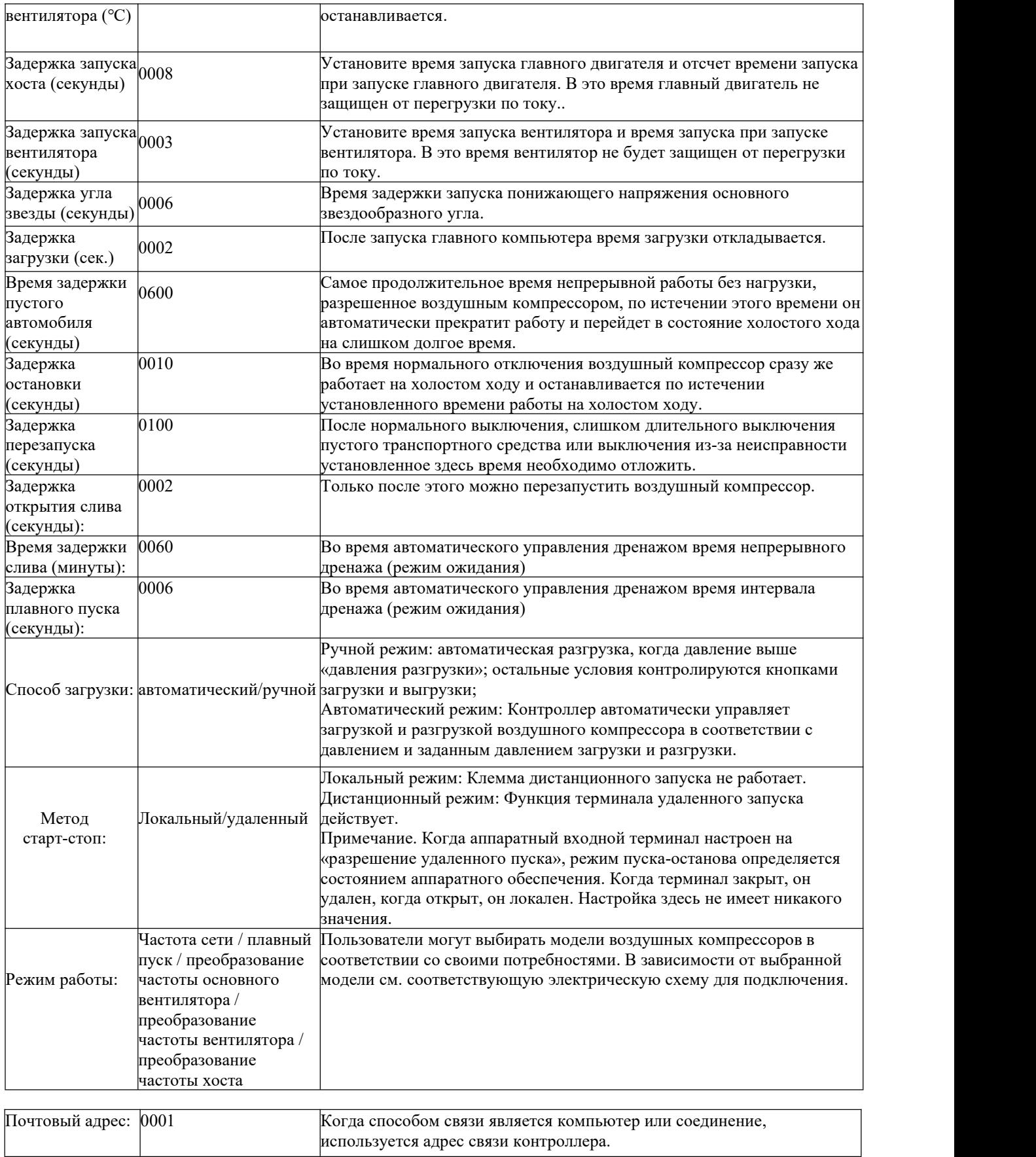

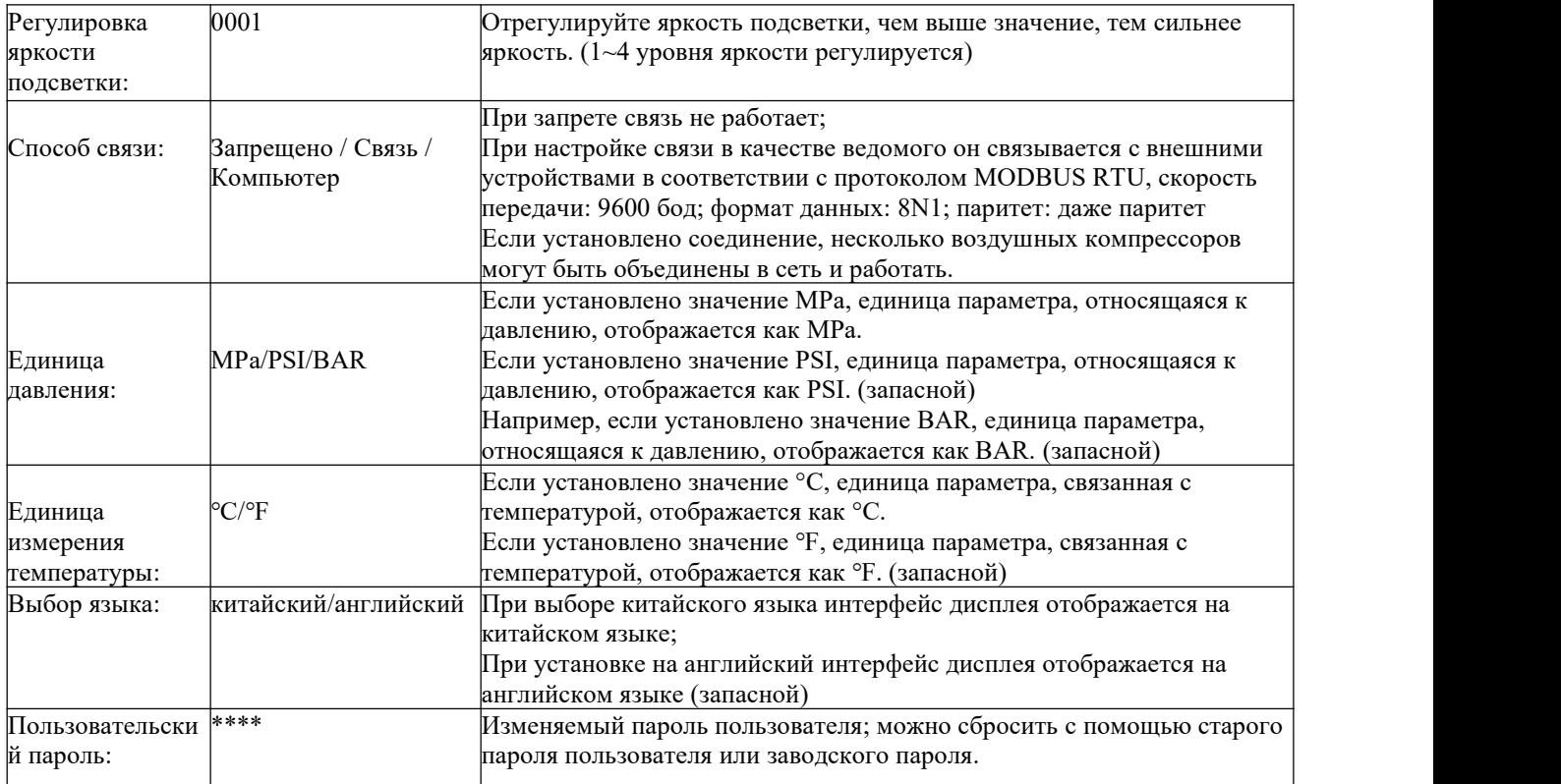

#### **6.1.6 Параметры калибровки**

Параметры калибровки используются для установки данных, связанных с контроллер ом. Пользователь должен подтвердить пароль калибровки перед просмотром или изм енением параметров калибровки. Основные функции и функции показаны в следующ ей таблице:

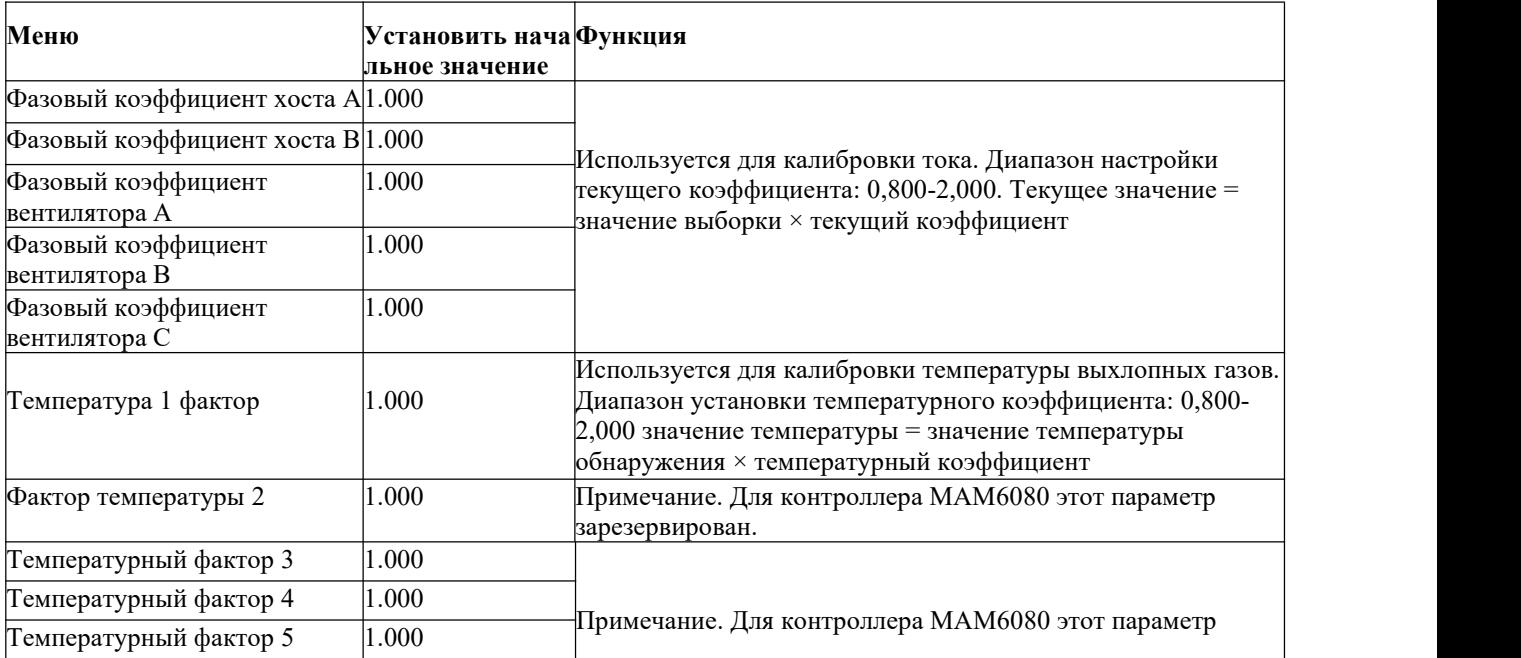

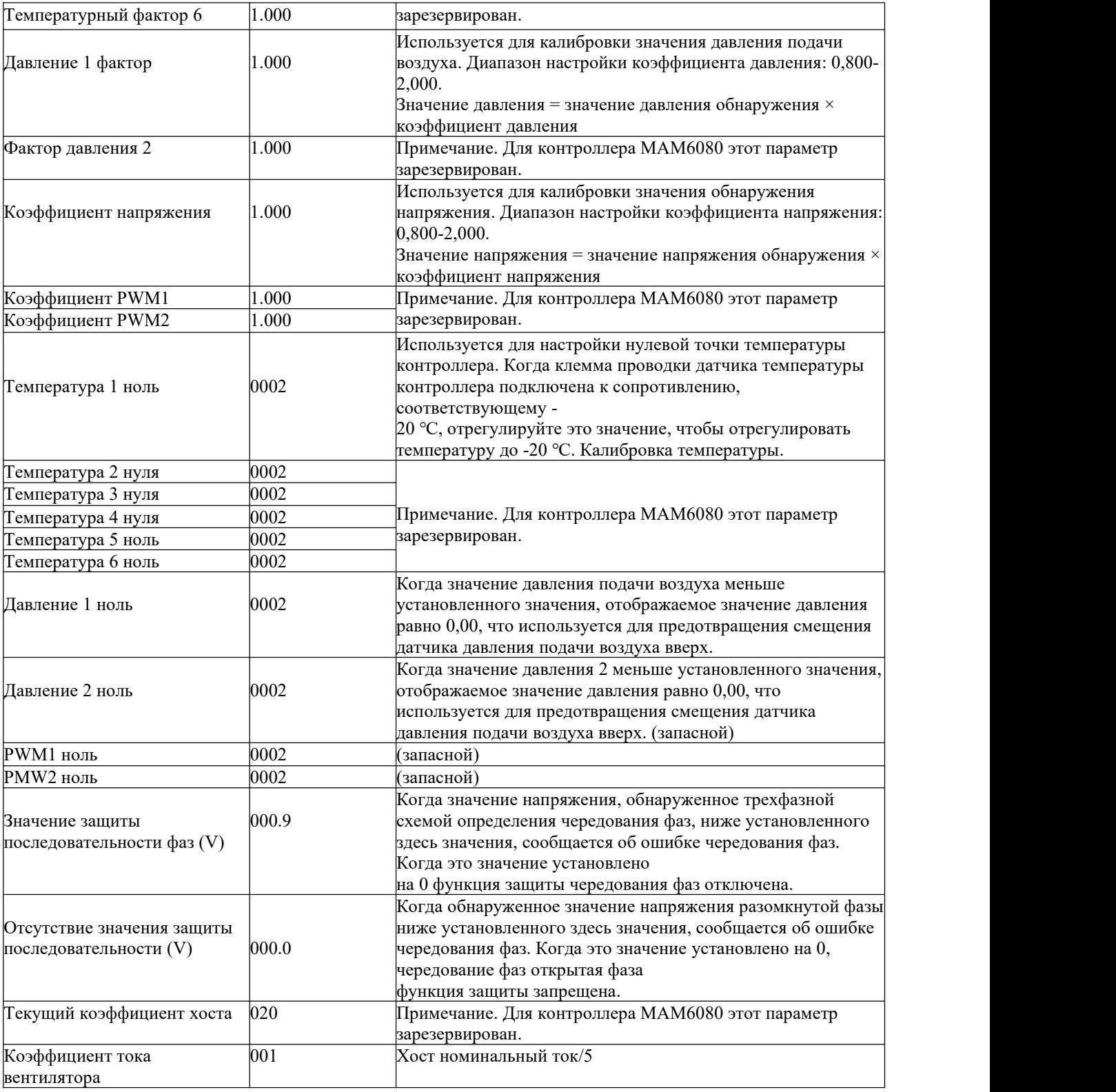

#### **6.1.7 Параметры совместного управления**

Параметры совместного управления используются для установки функций, связанных с совмест ным управлением. Прежде чем пользователи изменят параметры совместного управления, им не обходимо подтвердить пароль параметра совместного управления. Основные функции и функци и показаны в следующей таблице:

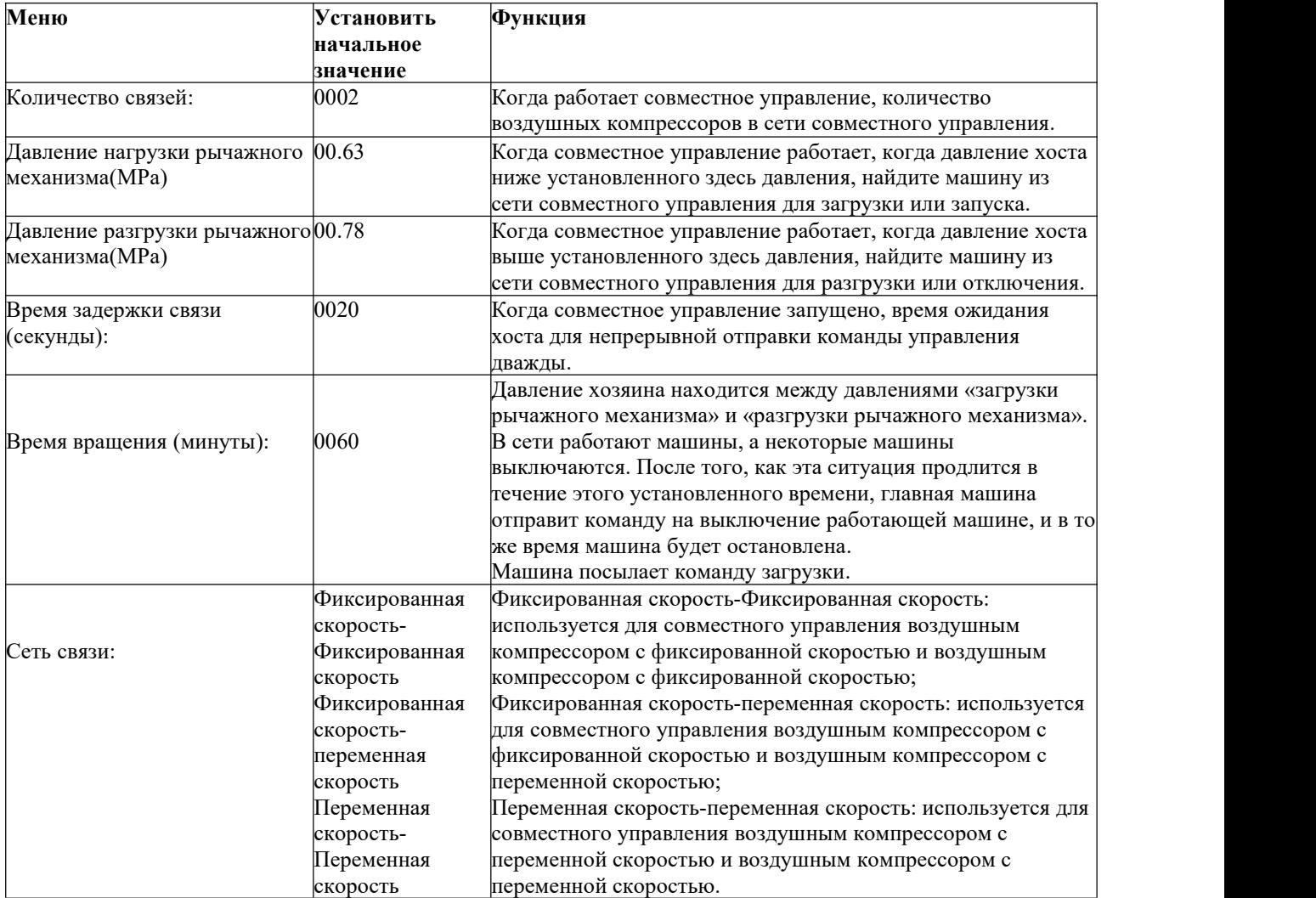

#### 6.1.8 Аппаратные параметры

Аппаратные параметры используются для установки функций многофункциональных клемм № 5-10. Основные функции и функции показаны в следующей таблице:

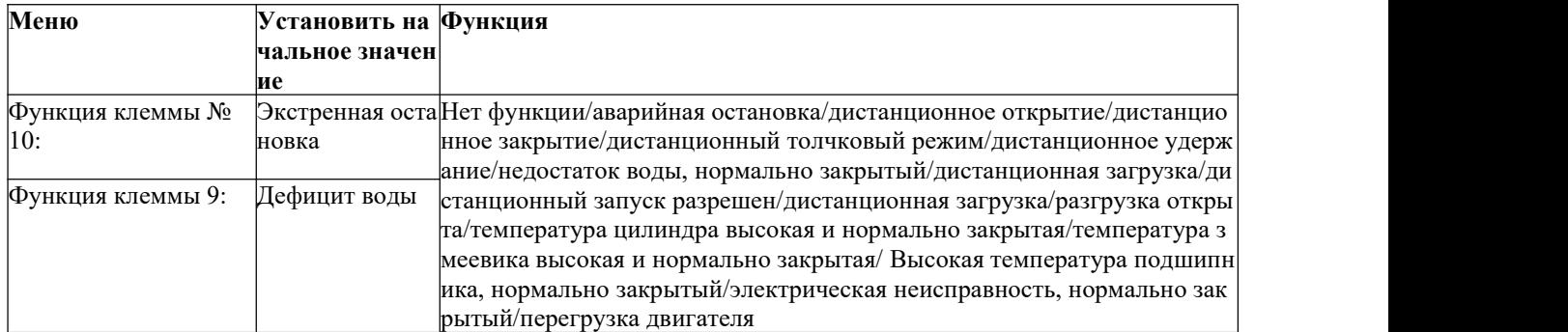

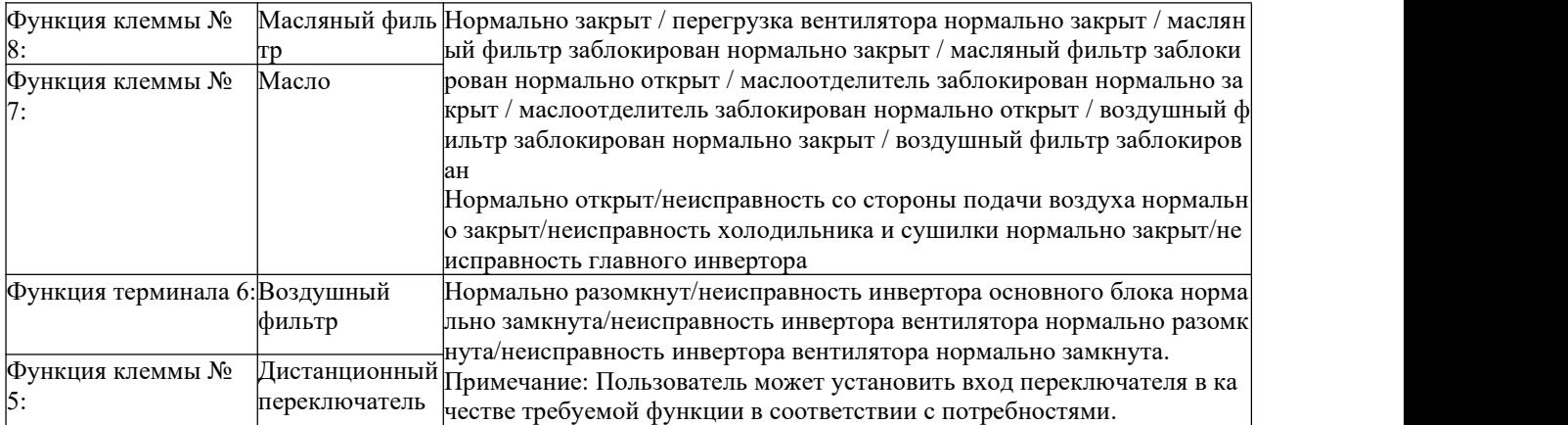

#### <span id="page-30-0"></span>**6.1.9 Параметры расходных материалов**

Параметры расходуемого материала используются для установки времени расходуем ого материала. Пользователю необходимо проверить пароль расходного материала пе ред просмотром или изменением параметров расходных материалов. Основные функ ции и функции показаны в следующей таблице:

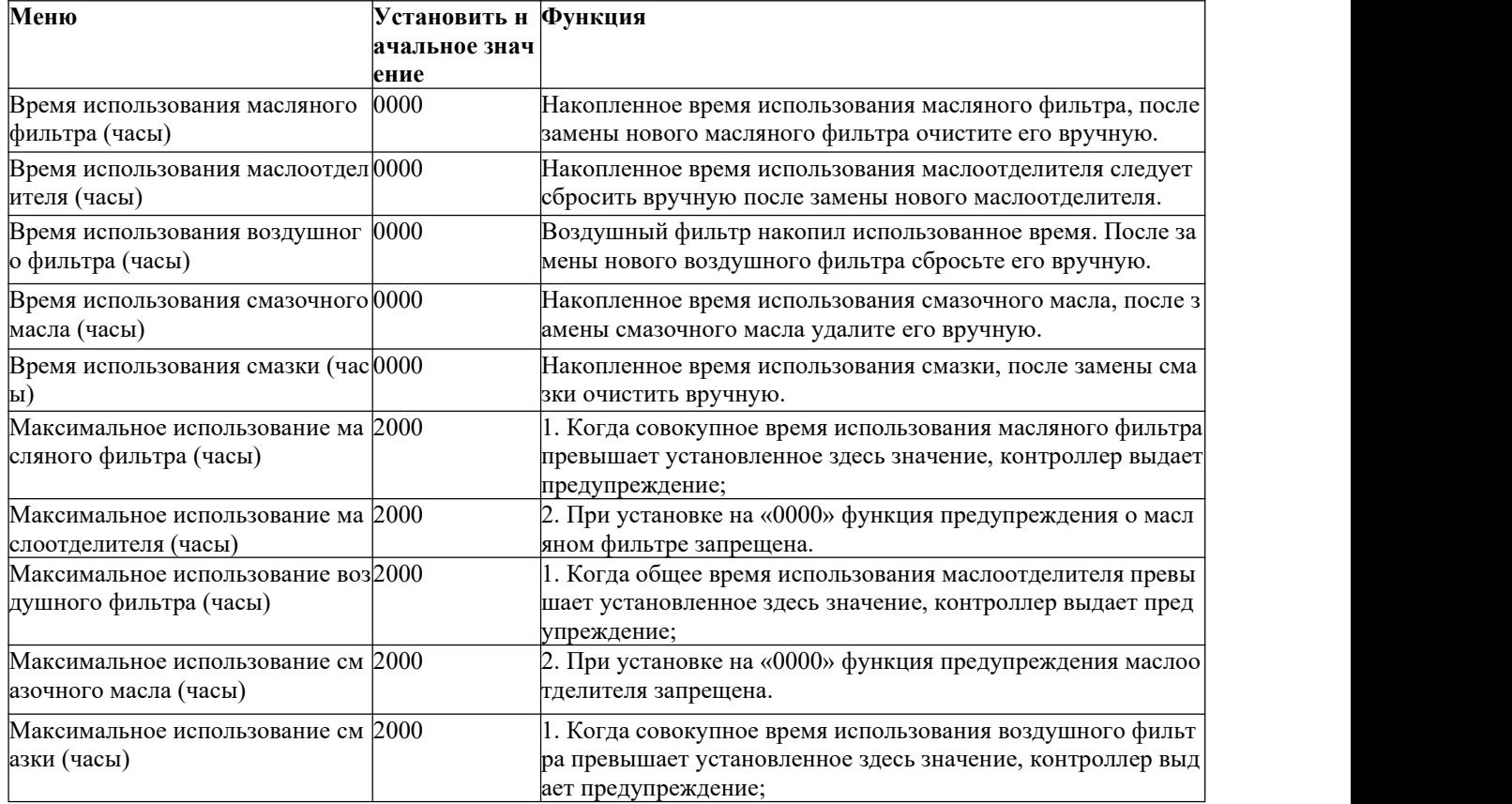

#### **6.1.10 Калибровка экрана**

Калибровка экрана используется для калибровки точности работы экрана. Перед входом в режим калибровки экрана пользователю необходимо подтвердить пароль калибровки экра на. После входа в интерфейс калибровки экрана используйте кончики пальцев или другие заостренные инструменты, чтобы по очереди щелкнуть A, B, C, D, E. Если желаемый эфф ект достигнут, нажмите OK, и контроллер перезагрузится для сохранения настроек; если желаемый эффект не достигнут, нажмите «Перекалибровать» и повторите калибровку по предыдущему методу, пока не будет достигнут желаемый эффект.

#### **6.1.11 Давление синхронизации**

Давление синхронизации используется для установки значения давления синхронизации. Прежде чем пользователи изменят параметры давления синхронизации, им необходимо п роверить пароль давления времени. Основные функции и функции показаны в следующей таблине.

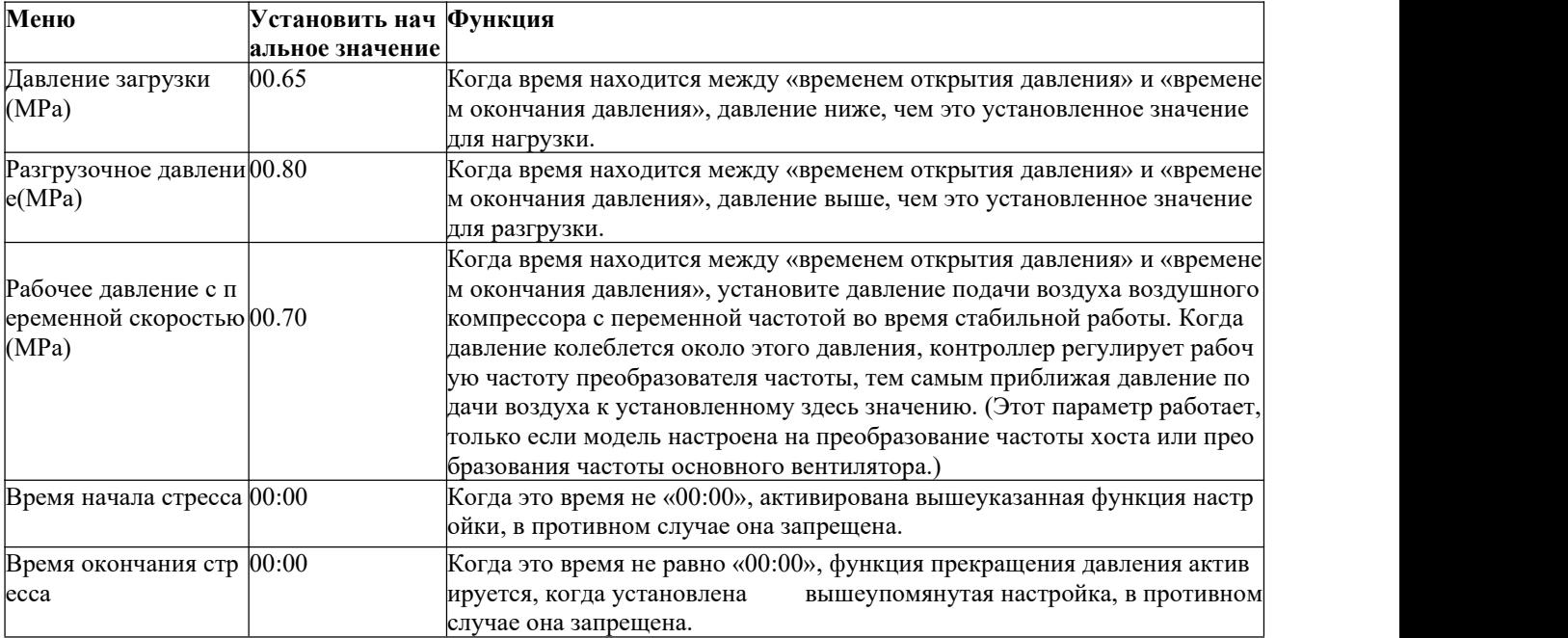

#### **6.1.12 Запуск и остановка по времени**

Время запуска и остановки используется для установки времени включения и выключени я на одну неделю, каждый день можно устанавливать четыре секции времени включения и выключения. Пользователь должен проверить пароль начала и окончания отсчета време ни, прежде чем изменять время начала и окончания отсчета времени. Когда данные устано влены на 00:00, соответствующая функция не работает.

#### 6.1.13 Историческая ошибка

Запишите историческую информацию о сбоях, чтобы помочь пользователям выяснить пр ичину сбоя и устранить периферийные сбои. Контроллер может записывать до 100 истори ческих отказов.

#### <span id="page-32-0"></span>6.1.14 Преобразование частоты хоста

Преобразование частоты хоста используется для установки параметров преобразования ча стоты хоста. Пользователь должен проверить пароль преобразования частоты хоста перед изменением параметров преобразования частоты хоста. Основные функции и функции по казаны в следующей таблице:

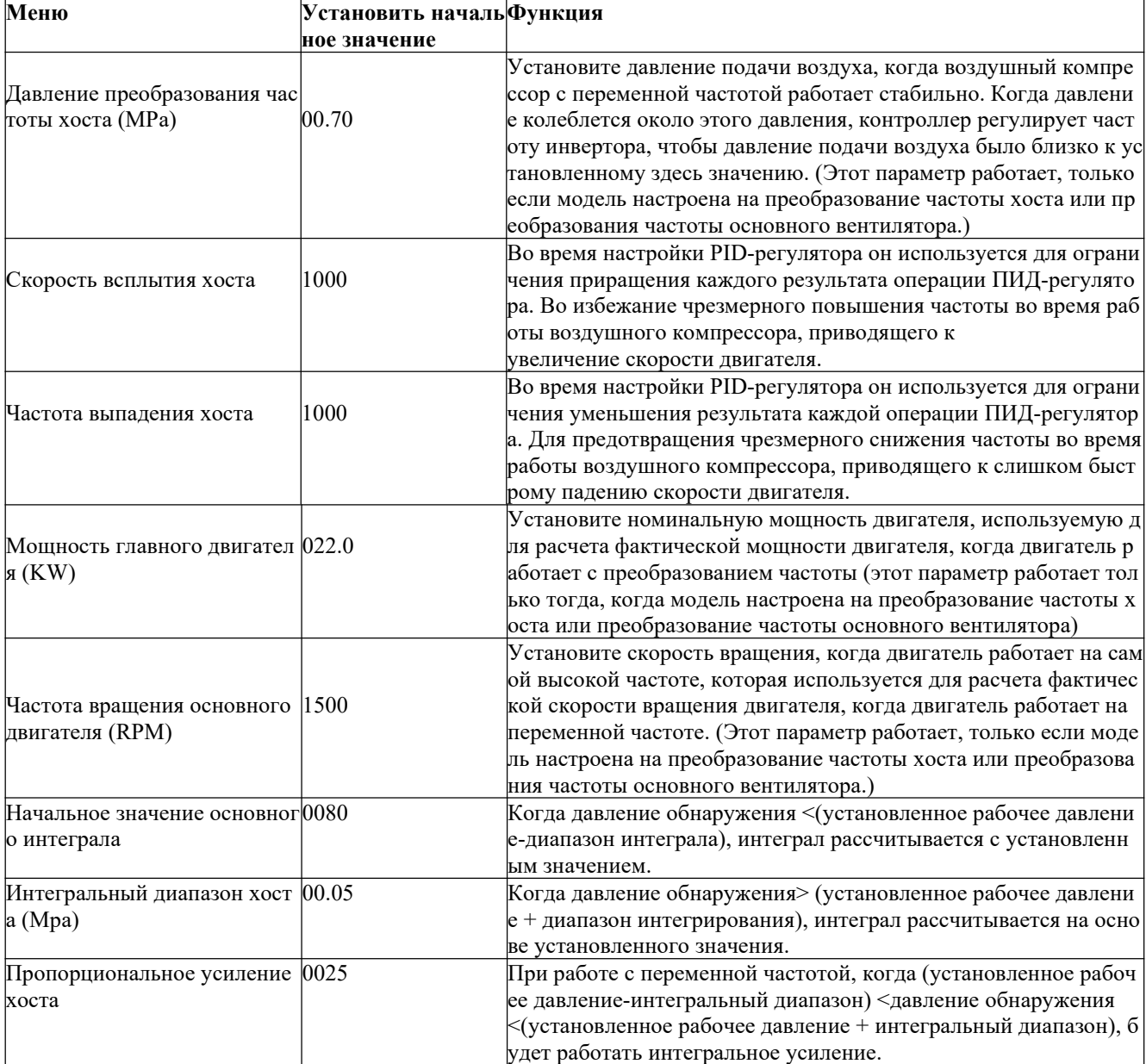

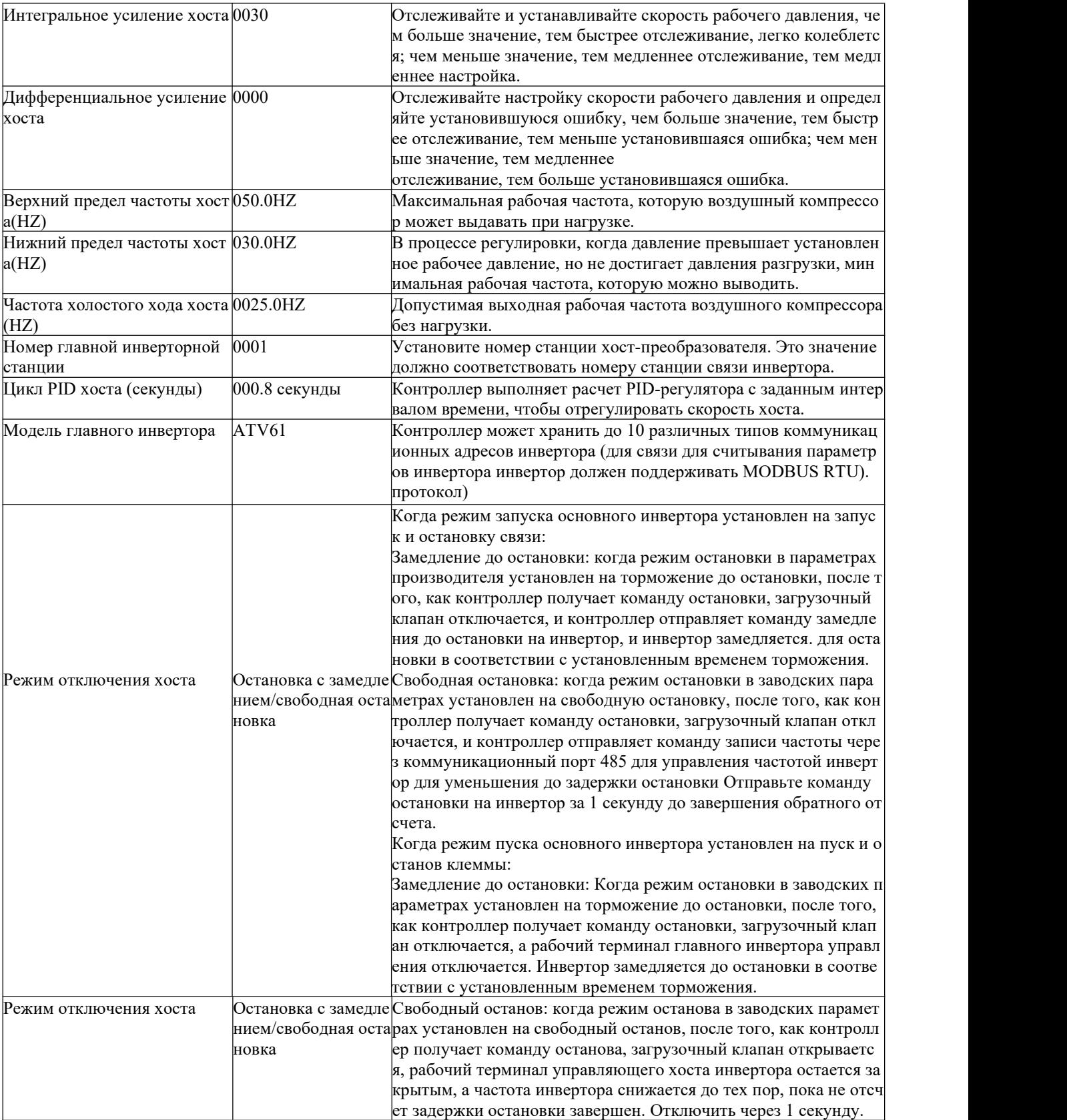

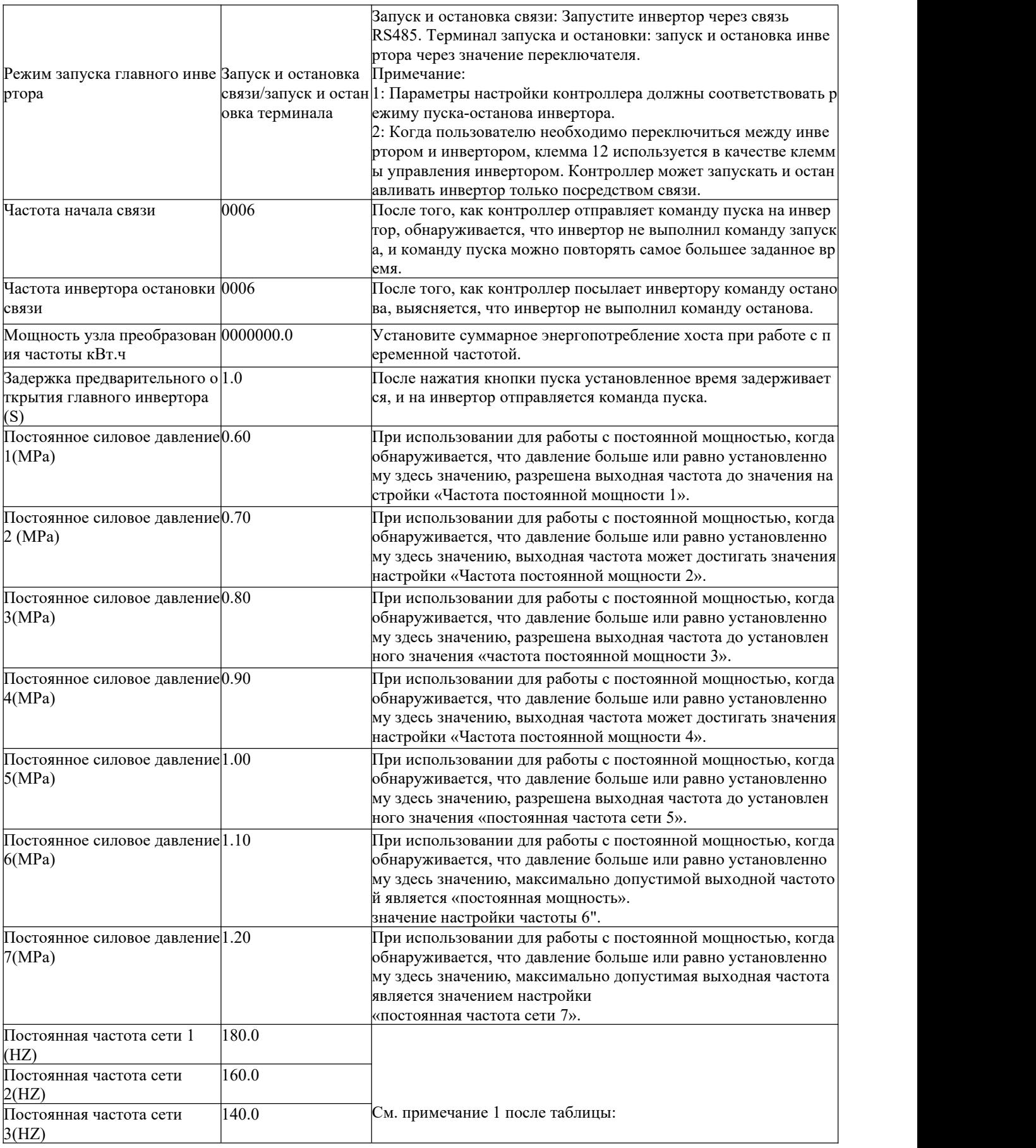

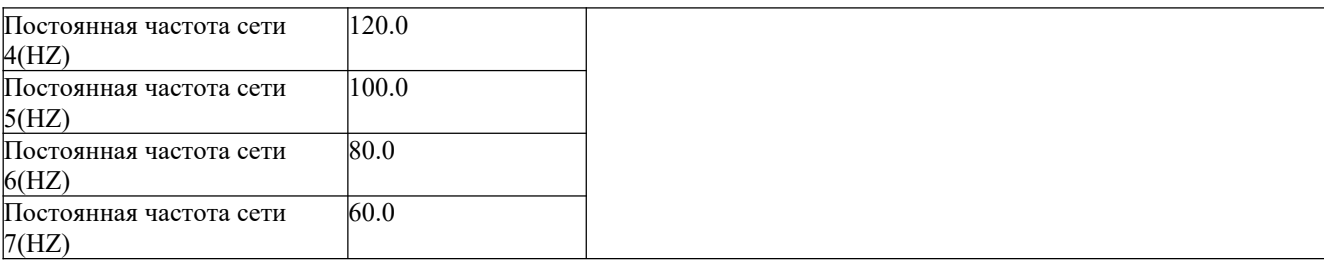

Примечание 1: при постоянном контроле мощности:

Давление постоянной мощности 1 <= постоянное давление мощности 2 <= постоянное давле ние мощности 3 <= постоянное давление мощности 4 <= постоянное давление мощности 5 <= постоянное давление мощности 6 <= постоянное давление мощности 7

Заметка 2:

Постоянная частота сети 1>=постоянная частота сети 2>=постоянная частота сети 3>=пос тоянная частота сети 4>=постоянная частота сети 5>=постоянная частота сети 6>=постоян ная частота сети 7

Примечание 3: Предполагая, что M>N, когда давление постоянной мощности N установле но на 00,00, настройка давления постоянной мощности М и соответствующей частоты пос тоянной мощности М не имеет никакого эффекта.

Примечание 4: Если пользователю не нужно использовать функцию постоянной мощности, давление постоянной мощности 1 можно установить на 00,00 МРа.

### **6.1.15 Преобразование частоты вентилятора**

Преобразование частоты вентилятора используется для установки параметров преобразован ия частоты вентилятора. Пользователь должен проверить пароль преобразования частоты ве нтилятора перед изменением параметров преобразования частоты вентилятора. Основные ф ункции и функции показаны в следующей таблице:

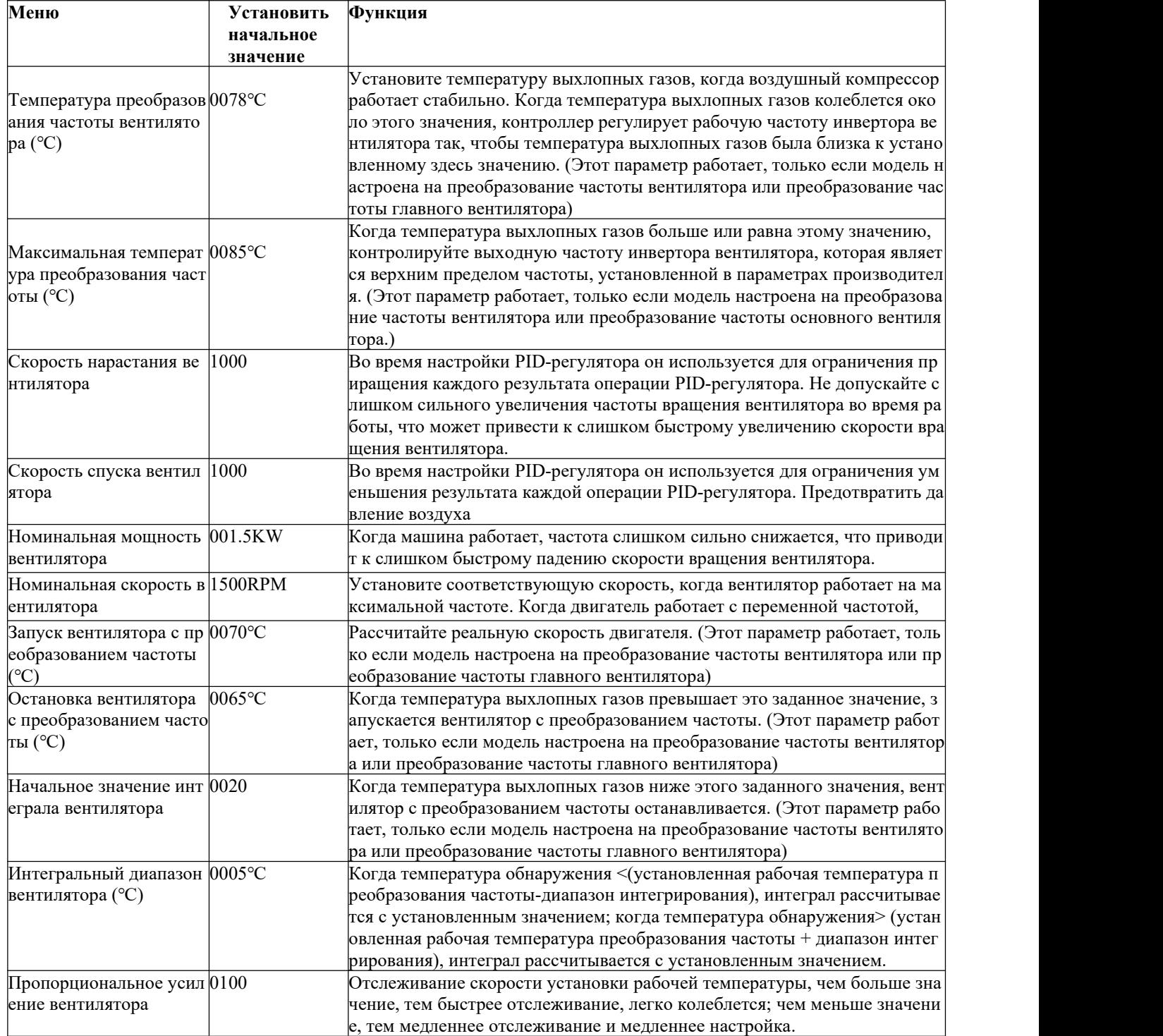

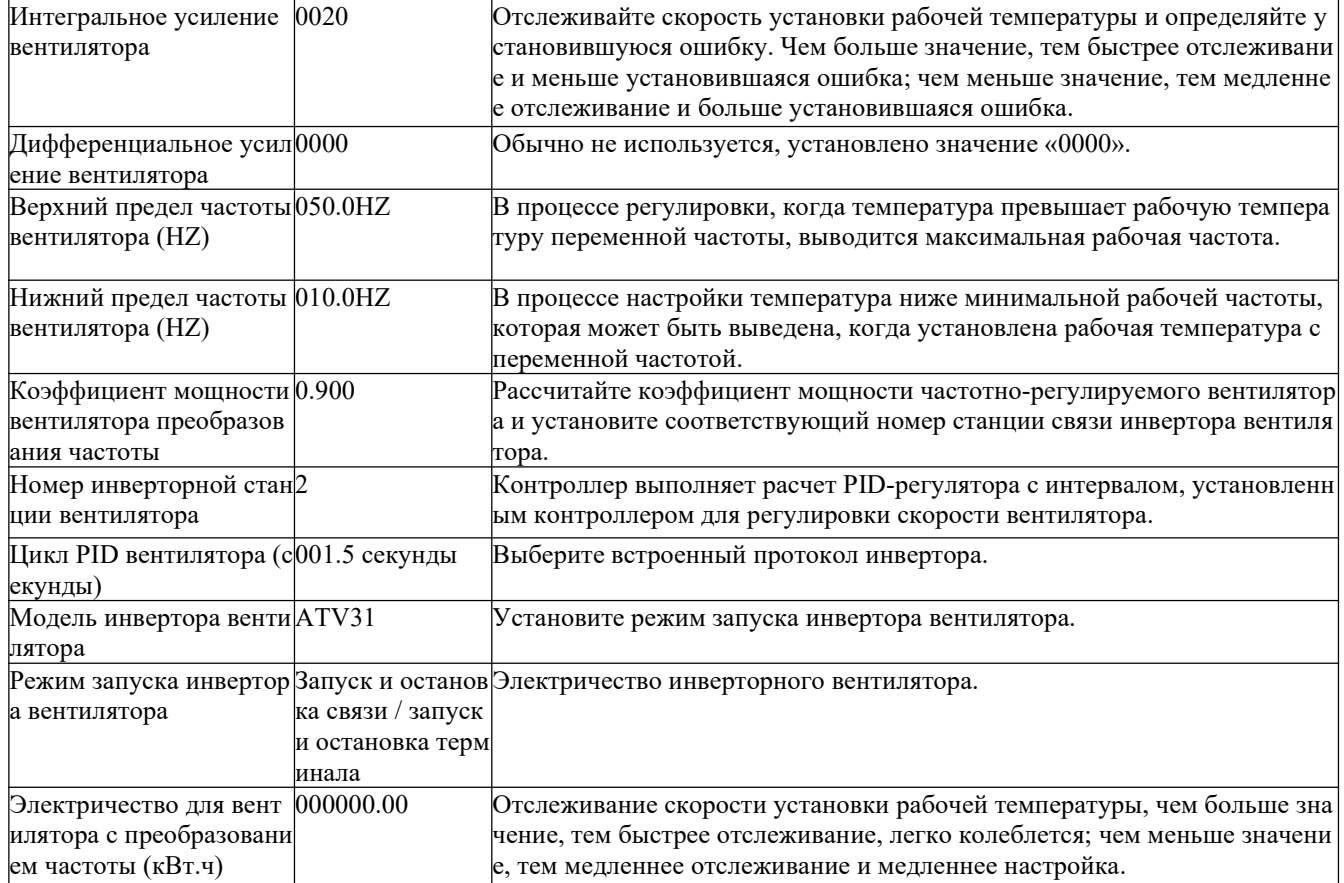

#### 6.1.16 Дата и время

Используется для просмотра и установки внутреннего времени контроллера.

#### 6.2 Функция контроллера и технические параметры

6.2.1 Рабочая среда: -20°С ~ +60°С; Относительная влажность: ≤98%;

6.2.2 Количество переключателей: 6 входов количества переключателей (дополнительная функц ия), 6 выходов количества переключателей реле

6.2.3 Аналоговая величина: 1 вход температуры РТ100. 2 группы ввода трехфазного тока (с ТТ).

- 6.2.4 Входное напряжение чередования фаз: трехфазное 380V/220V.
- 6.2.5 Рабочее напряжение воздушного компрессора слишком низкое и высокая защита.
- 6.2.6 Рабочее питание контроллера: AC16-28V, 15VA
- 6.2.7 Диапазон отображения
- 6.2.7.1 Температура выхлопных газов: -50~350°С, точность:  $\pm 1$ °С.
- 6.2.7.2 Время работы: 0 ~999999 часов.

6.2.7.3 Диапазон отображения тока:  $0 \sim 999.9$  А.

6.2.7.4 Давление: 0~1,60 МPа. Точность; 0,01 МPа.

6.2.8 Защита последовательности фаз: Когда воздушный компрессор остановлен и обнаружена о братная последовательность фаз, время срабатывания составляет менее 1 секунды.

6.2.9 Защита двигателя: Контроллер имеет защиту от обрыва фазы, асимметрии и перегрузки дл я главного двигателя, а также защиту отперегрузки для вентилятора.

6.2.9.1 Защита от обрыва фазы: при обрыве фазы любого однофазного тока время действия равн о установленному времени; когда время защиты от обрыва фазы установлено более чем на 20се кунд, защита от обрыва фазы не работает.

6.2.9.2 Защита от дисбаланса: максимальное значение тока минус минимальное значение тока, к оторое больше или равно установленному значению, умножается на минимальное значение тока и делится на 10, час. Время действия 5 секунд.

6.2.9.3 Характеристики защиты от перегрузки с обратнозависимой выдержкой времени (единица времени – секунды), см. следующую таблицу (таблица 2.9.3.1). Множитель = I реальный /уставк а I, когда рабочий ток двигателя больше или равен от 1,2 до 3,0 от установленного тока, кратные перегрузки и время действия, указанные в следующей таблице, задерживают действие.

| Параметр вре | $\geq$ 1.2 | $\leq 1.5$ | $-1.7$                      | $\leq 1.0$ | $\geq 2.0$ | $\leq$ $5.0$ |
|--------------|------------|------------|-----------------------------|------------|------------|--------------|
| мени         |            |            |                             |            |            |              |
| Время действ | 60         | 48         | $\mathcal{L}^{\mathcal{L}}$ |            |            |              |
| ия<br>(S)    |            |            |                             |            |            |              |

*Рисунок 6.2 Таблица зависимости защиты двигателя от времени*

6.2.10 Защита от температуры: Когда обнаруженная фактическая температура выше заданной те мпературы, время срабатывания составляет ≤2 с.

6.2.11 Мощность контактов выходного реле: 250V, 5А; срок службы контакта составляет 500000 раз.

6.2.12 Текущая ошибка отображения менее 1,0%.

6.2.13 Два интерфейса связи RS485. 1 канал используется для совместного управления или связи с компьютером. Другой связывается с инвертором, управляет работой инвертора и считывает ра бочие параметры инвертора.

6.2.14 Дистанционный запуск и остановка воздушного компрессора: когда режим запуска и оста новки установлен на удаленный, пользователь может запускать или останавливать воздушный к омпрессор с помощью удаленного терминала.

### <span id="page-38-0"></span>**7 Предупреждения и меры предосторожности**

#### <span id="page-38-1"></span>**7.1 Распределение мощности машины**

A) В соответствии с мощностью, напряжением и частотными характеристиками воздушн

ого компрессора выберите соответствующий источник питания и подходящий кабель пит ания (если позволяют условия, он должен быть оснащен кабелями с отличными характер истиками, такими как устойчивость к высоким температурам и стойкость к старению, во избежание утечки воздуха из-за шнура питания и блока питания.

Б) Площадь поперечного сечения шнура питания должна быть не менее данных, указанн ых в таблице 2.

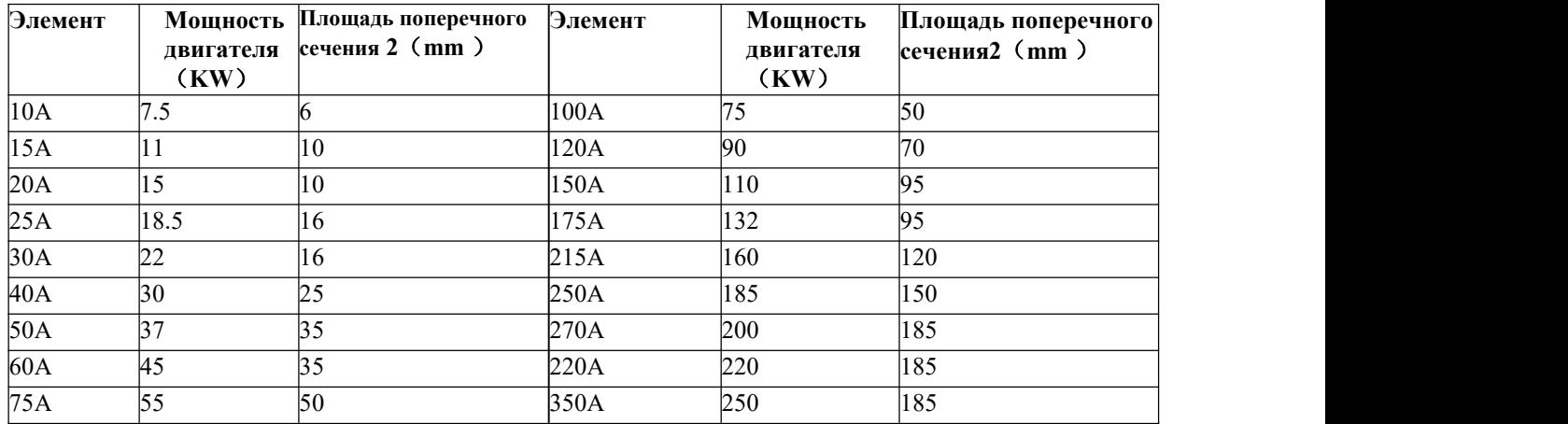

C) В зависимости от мощности и напряжения воздушного компрессора штатный электрик д олжен выбрать тип и настроить соответствующий воздушный выключатель для защиты сил овой и электрической системы и обеспечения безопасности.

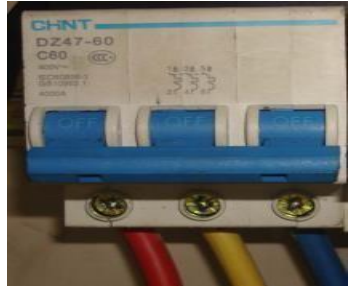

*7.1 Воздушный переключатель*

D) Воздушный компрессор должен быть надежно заземлен, чтобы предотвратить опаснос ть утечки и статического электричества.

E) Для воздушных компрессоров большого рабочего объема следует рассмотреть возмож ность использования отдельного набора блоков питания, чтобы не влиять на нормальную работу другого оборудования, в противном случае это не способствует нормальному испо льзованию воздушного компрессора (что приведет к поломке винтовой машины). защитн ое устройство для работы).

#### <span id="page-39-0"></span>**7.2 Меры предосторожности**

A) Во избежание повреждения воздушного компрессора ударами во время хранения и транспортировки транспортировочные крепежные винты были заблокированы перед отправкой с завода. Пользователь должен ослабить крепления перед использованием.

B) Ввод в эксплуатацию новой машины должен выполняться персоналом, назначенным или утвержденным нашей компанией.

Оператор должен прочитать, понять и соблюдать соответствующие процедуры эксплуатации, меры предосторожности и требования по техническому обслуживанию, содержащиеся в руководстве по эксплуатации машины.

C) Воздушные компрессоры без воздушных резервуаров должны быть оснащены воздушными резервуарами, прежде чем их можно будет использовать.

D) Воздушный компрессор нельзя изменить по желанию и установить номинальное рабочее давление, чтобы избежать повреждения двигателя из-за перегрузки.

E) Воздушный компрессор должен работать в помещении с хорошей вентиляцией и температурой ниже 45°C.

F) Клеммы должны быть установлены на линии доступа к источнику питания, чтобы убедиться, что винты клемм надежно закреплены и не будут ослаблены. Провода должен прокладывать штатный электрик.

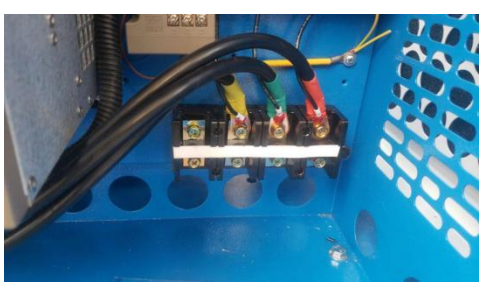

*Рисунок 7.2 Резьбовая клемма*

G) Категорически запрещается эксплуатировать воздушный компрессор в течение длительного вре мени под давлением ниже 0,4 МPа.

H) Держите смазочное масло в пределах верхнего и нижнего пределов стандарта масла. Используйт е специальное смазочное масло 46# для винтовых компрессоров. Категорически запрещается смеш ивать масла двух разных марок во избежание крупных аварий из-за накопления кокса в трубопрово дной системе.

I) Категорически запрещается проверять и ремонтировать электрические приборы и цепи без отклю чения питания.<br>J) Строго запрещается проверять и ремонтировать напорный объем и напорный трубопровод без сб

роса давления.

K) Своевременно удаляйте воду из масляного и газового цилиндров.

L) Температура выхлопных газов должна быть в пределах от 70 до 105°С.

M) При обслуживании и очистке деталей не используйте легковоспламеняющиеся, взрывоопасные и летучие чистящие средства, а также используйте неагрессивные и безопасные растворители.

N) Когда воздушный компрессор выдает сообщение о неисправности, не запускайте его принудител ьно, своевременно выясните причину и устраните ее соответствующим образом.

### <span id="page-41-0"></span>**8 Установка оборудования**

#### <span id="page-41-1"></span>**8.1 Выбор места установки и система вентиляции охлаждения**

Чтобы иметь возможность правильно использовать воздушный компрессор, необходимо правильно спланировать место установки, чтобы воздушный компрессор мог создавать хорошие условия во вр емя использования и обслуживания. Разумное место проведения должно соответствовать следующи м основным условиям.

A) Воздушный компрессор должен быть установлен в чистом, сухом, хорошо проветриваемом поме щении, без пыли и вредных газов.

Б) Температура рабочей среды не выше 45 ℃. Относительная влажность окружающей атмосферы д олжна быть менее 80%.

C) Основание для установки должно быть твердым и ровным. Держите уровень.

D) Если планируемым объектом является компрессорная станция, вам следует сконфигурировать с оответствующее оборудование для обработки сжатого воздуха, клапаны, трубы и сосуды под давле нием в соответствии с применимыми нормами.

Чтобы воздушный компрессор имел хорошие условия рассеивания тепла и пространство для обслу живания, расстояние между воздушным компрессором и стеной должно быть не менее 1 метра, а св ерху должно быть зарезервировано пространство более 1,5 метра, чтобы предотвратить отработанн ый горячий воздух и впускной холодный воздух от формирования ветрового моста. Вытяжные устр ойства также следует настраивать для плохо проветриваемых машинных залов.

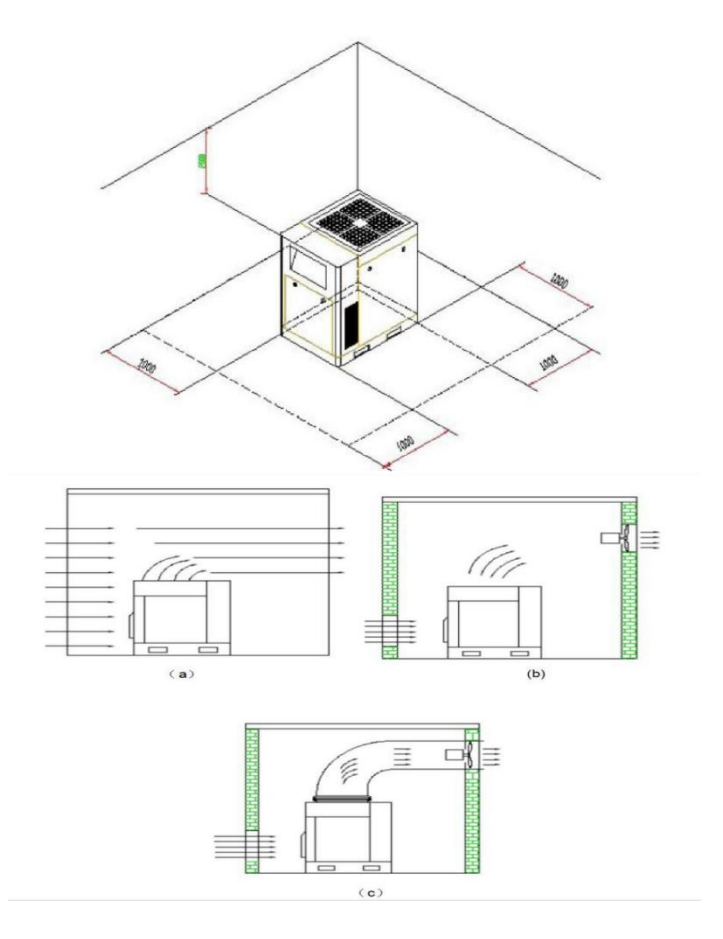

### <span id="page-42-0"></span>**9 Эксплуатация оборудования**

#### <span id="page-42-1"></span>**9.1 Меры предосторожности перед использованием**

Перед использованием ослабьте болты транспортировочного противоударного крепления.

Воздушный компрессор должен быть оснащен подходящим резервуаром для хранения газа, прежде чем его можно будет ввести в эксплуатацию.

#### <span id="page-42-2"></span>**9.2 Ввод в эксплуатацию новой машины**

А) Испытательное напряжение по п. 9.1-а должно соответствовать соответствующим н ормам, заземляющий провод должен быть подсоединен в соответствии с требованиями п. 9.1-d, а шнур питания должен быть подсоединен в соответствии с требованиями 9.1-b и c. . Площадь поперечного сечения и длина шнура питания должны соответствовать требования м таблицы 2. Нормативные документы.

B) Проверьте, находится ли уровень масла в масляном цилиндре между верхней и ниж ней ограничительными линиями.

C) Для обеспечения безопасности запуска сначала убедитесь, что в блоке нет людей, п осторонних предметов, инструментов или других легковоспламеняющихся и взрывоопасн ых материалов.

D) Сначала добавьте около 0,2 литра специального смазочного масла в воздушный ко мпрессор (или выпустите его из масляного и газового цилиндра) во впускной клапан и пове рните головку машины на несколько оборотов, чтобы предотвратить повреждение, вызванн ое потерей масла в Статическая пластина двигателя с давлением воздуха при запуске (испо льзуйте ремень при заправке) Фильтрующая воронка для предотвращения попадания иноро дных тел в головку машины).

E) Подайте питание на панель управления компрессором.

F) Толчковый тест: перед формальным использованием воздушный компрессор следуе т запустить 2-3 раза,то есть запустить и немедленно остановить, чтобы проверить, вращает ся ли воздушный компрессор в правильном направлении, и есть ли какой-либо ненормальн ый звук и вибрация.

G) Официальный запуск: снова нажмите кнопку запуска, чтобы запустить воздушный компрессор.

H) После запуска оборудования двигатель запускается с помощью  $Y-\triangle$ , и он начинает работать с медленным ускорением в Y-образном режиме. Через несколько секунд он автом атически переключится в △-образный режим для быстрого ускорения до нормальной скор ости. Если возникла нештатная ситуация, нажмите кнопку остановки, чтобы остановить оп ерацию.

I) Стоп: нажмите кнопку останова, чтобы остановить воздушный компрессор. Сжатый воздух в напорном трубопроводе будет выпущен через разгрузочный клапан, когда машина остановлена, готовая к следующему запуску оборудования без нагрузки. В это время можн о услышать слабый звук спуска воздуха, что является нормальным явлением.

#### <span id="page-42-3"></span>**9.3 Защита**

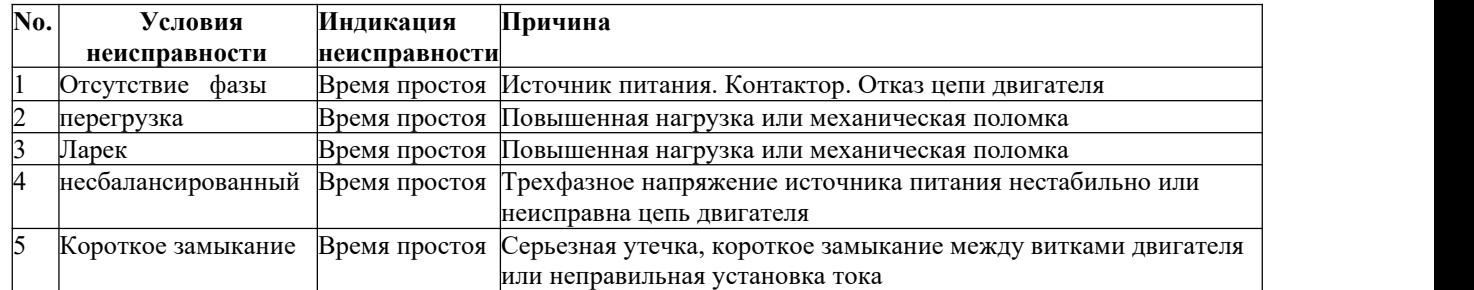

#### **А) Защита двигателя**

#### **B) Выхлоп (масло) сверхстандартной защиты**

Когда температура выхлопных газов (масла) достигает установленной температуры ава рийного сигнала, контроллер отобразит подсказку и подаст сигнал тревоги. Когда темп ература достигает установленной температуры остановки, контроллер выполняет кома нду и останавливается. Когда последовательность фаз трехфазного источника питания, подключенного к воздушному компрессору, отличается от последовательности фаз, уст ановленной контроллером, контроллер не может выдать пусковой сигнал, и двигатель н е может запуститься. В настоящее время вам нужно только заменить двухфазный шнур питания и следить за направлением вращения двигателя.

#### **C) Защита от избыточного давления выхлопных газов**

Когда давление выхлопных газов выше установленного верхнего предела, контроллер выполнит команд у и остановится.

#### **D) Защита от отказа датчика**

Когда датчик давления или датчик температуры отключен, контроллер выполн

ит команду и остановится.

### <span id="page-43-0"></span>**10 Использование и обслуживание**

#### <span id="page-43-1"></span>**10.1 Ежедневное использование и техническое обслуживание**

#### **10.1.1 Проверка и техническое обслуживание перед запуском**

а) Проверяйте и держите оборудование в чистоте и комплектности.

b) Проверяйте и держите электрические компоненты в хорошем состоянии, а соединения над ежно закреплены.

- c) Проверьте и надежно зафиксируйте крепления.
- d) Проверить и отрегулировать натяжение ремня, при необходимости заменить.
- e) Проверьте, отрегулируйте и при необходимости замените муфту или буферный блок.

f) Проверьте, добавьте и при необходимости замените смазочное масло.

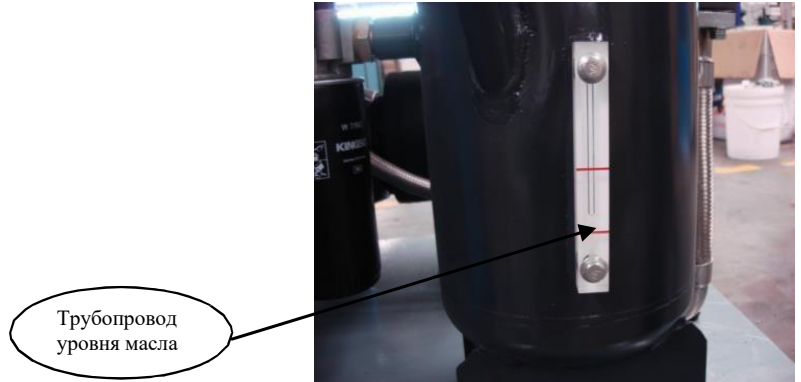

*Рисунок 10.1 Уровень масла должен находиться между верхней и нижней красными линиями масляной метки.*

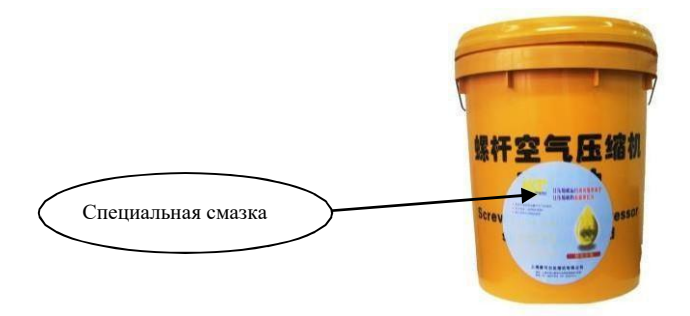

*Рисунок 10.2 Необходимо использовать специальное смазочное масло для винтового компрессора.*

Заправку следует фильтровать через чистую воронку (точность фильтрации 12 um).

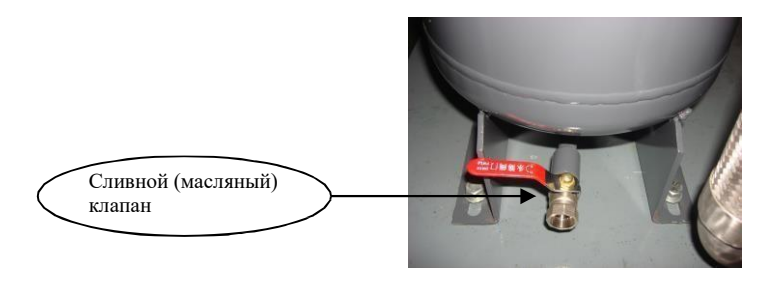

*Рисунок 10.3 При замене смазочного материала старое масло необходимо слить дочиста*

Проверьте, при необходимости слейте конденсат из масляного и газового баллона (слегка прио ткройте сливной кран в нижней части масляного и газового баллона, чтобы слить конденсат, по ка не вытечет смазочное масло).

a)а) Проверьте, очистите и при необходимости замените фильтрующий элемент воздушного фильтра.

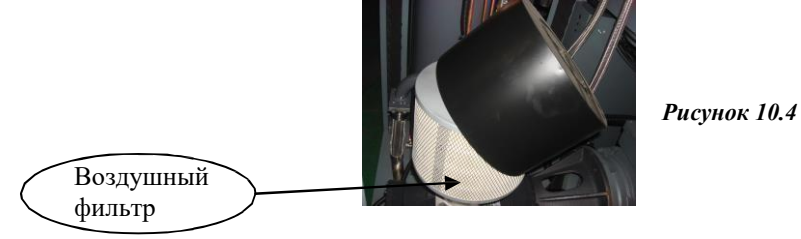

b) Проверьте, очистите и при необходимости замените маслоотделитель.

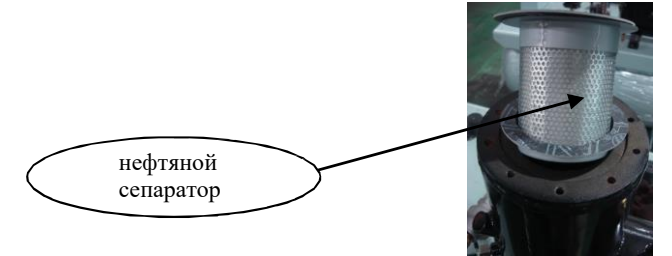

c) Проверьте, очистите и при необходимости замените

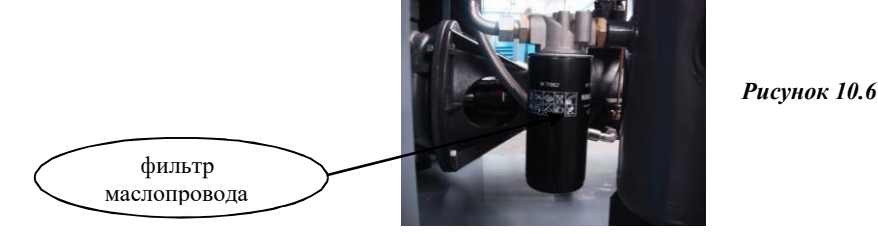

d) Проверьте и при необходимости очистите охладитель.

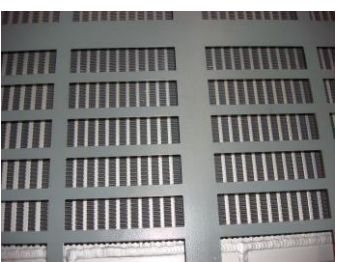

*Рисунок 10.7*

*Рисунок 10.5*

<span id="page-45-0"></span>**10.2 Проверить при загрузке**

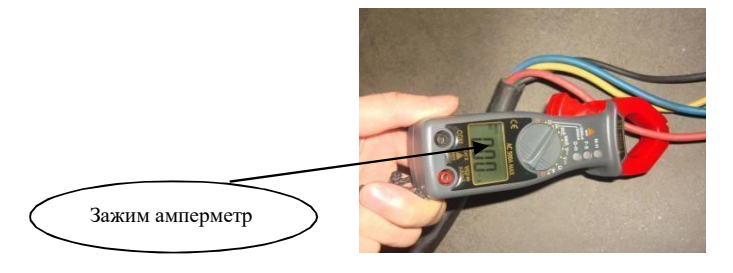

*Рисунок 10.8*

- a) Проверьте, очистите и при необходимости замените предохранительный клапан.
- b) Проверьте сопротивление изоляции двигателя.
- c) Ежедневно записывайте напряжение, силу тока, давление воздуха, температуру выхлопных газов и уровень масла, а также записывайте рабочие часы, условия технического обслужива ния и нештатные ситуации в каждую смену.

### <span id="page-46-0"></span>10.3 Таблица планирования технического обслуживания (таблица 5)

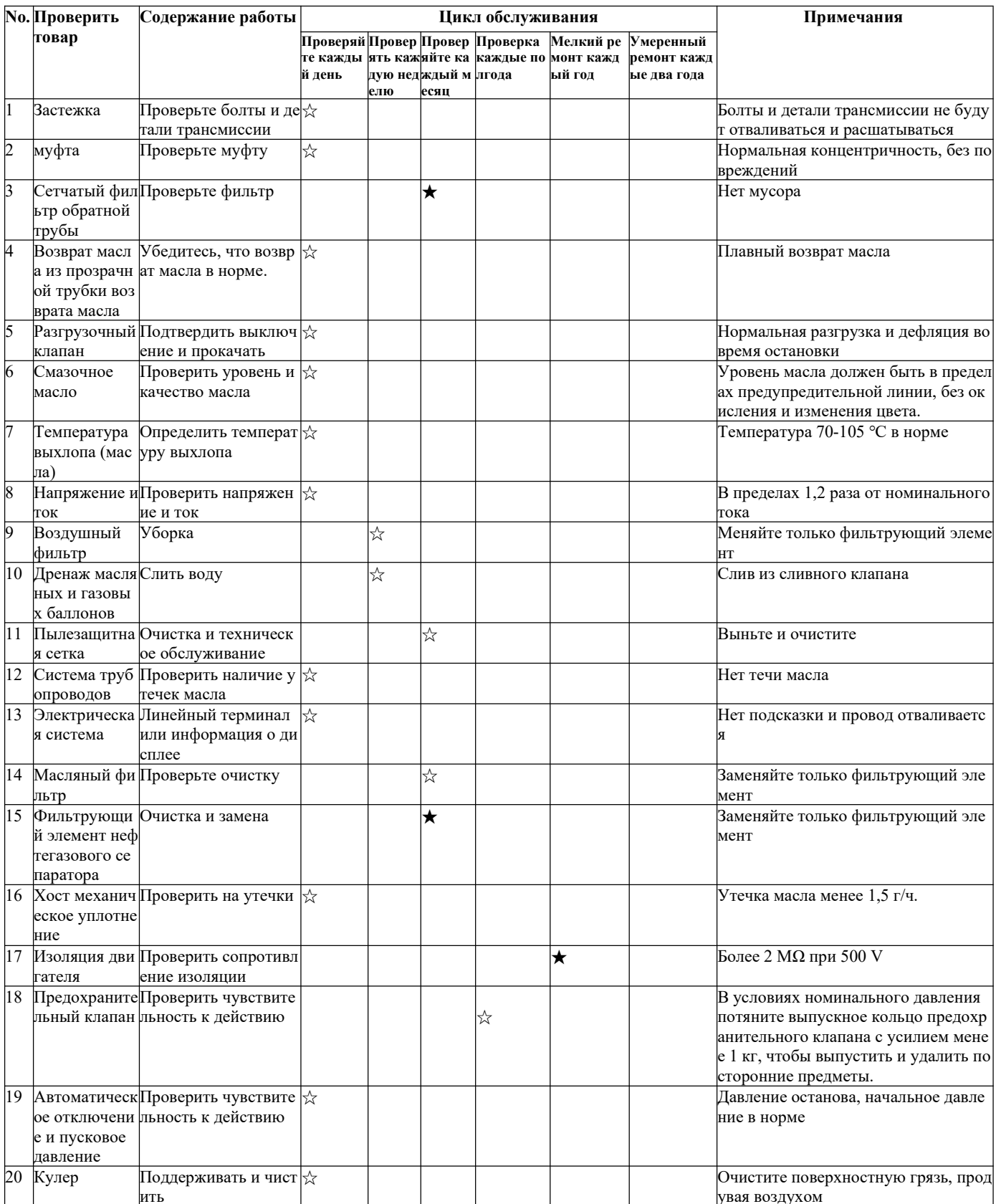

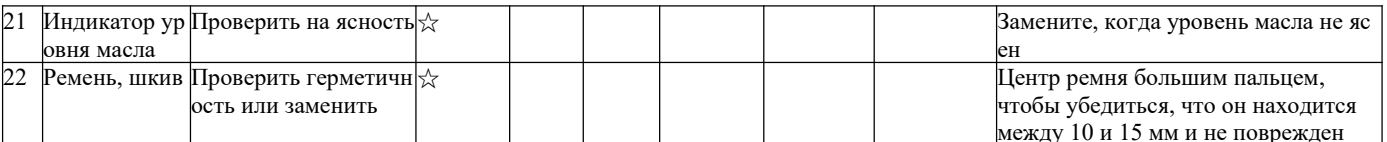

Примечание: « $\sharp \gamma$ » в таблице — это элемент обслуживания пользователя, а « $\bigstar$ » — элемент обслуживания доверенного сервисного центра. Знак «<sup>су</sup>» означает, что новая машина должна быть заменена через 500 часов непрерывной работы и заменена через 3000 часов. Машина имеет рабочее время 6000 часов в год, а следующие элементы технического обслуживания.

 $\mathbf{r}$   $\mathbf{r}$ 

#### <span id="page-48-0"></span>10.4 Методы лечения длительного простоя

#### 10.4.1 При длительной стоянке оборудование должно быть опломбировано.

а. Очистите оборудование и нанесите соответствующее количество антикоррозионного масла на де тали, которые легко ржавеют.

b. Электрическое оборудование, такое как панель управления двигателем и все клапаны, счетчики и индикаторы, завернуто в пластиковую бумагу или промасленную бумагу.

с. Слейте воду из масляного радиатора (газового баллона), охладитель газа и резервуар для хранени я газа очистите.

d. Оберните все оборудование пластиковой бумагой или подобными предметами.

е. Если место хранения подлежит переносу, необходимо затянуть транспортировочные крепежные винты.

10.4.2 Чтобы перезапустить герметичный воздушный компрессор, сначала измерьте сопротивление изоляции двигателя (не менее 1  $\Omega$ ), а затем следуйте инструкциям по эксплуатации. Смазочное масло следует заменять в воздушных компрессорах, которые были загерметизированы более одного года.

### <span id="page-48-1"></span>11 Неисправности и устранение неполадок

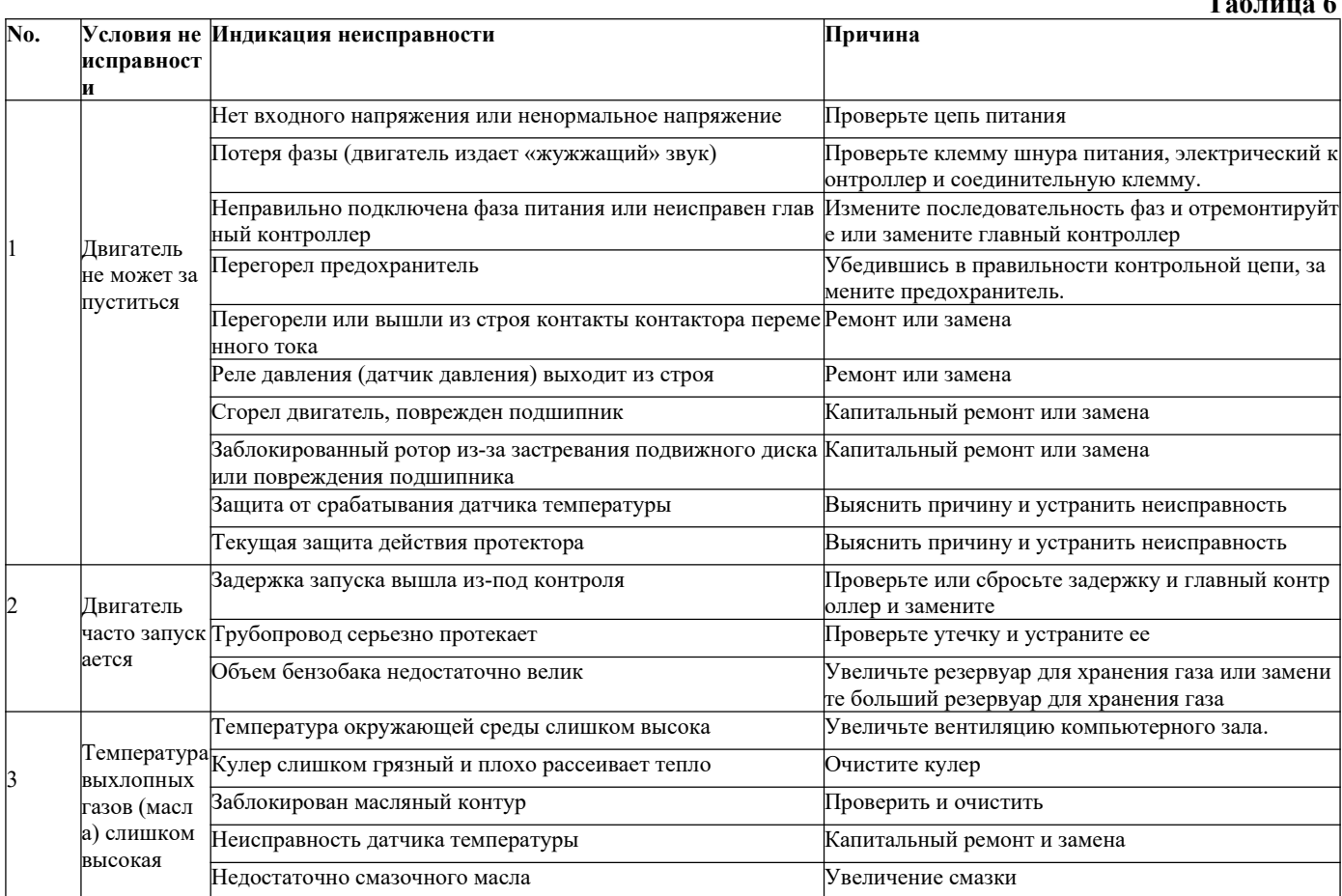

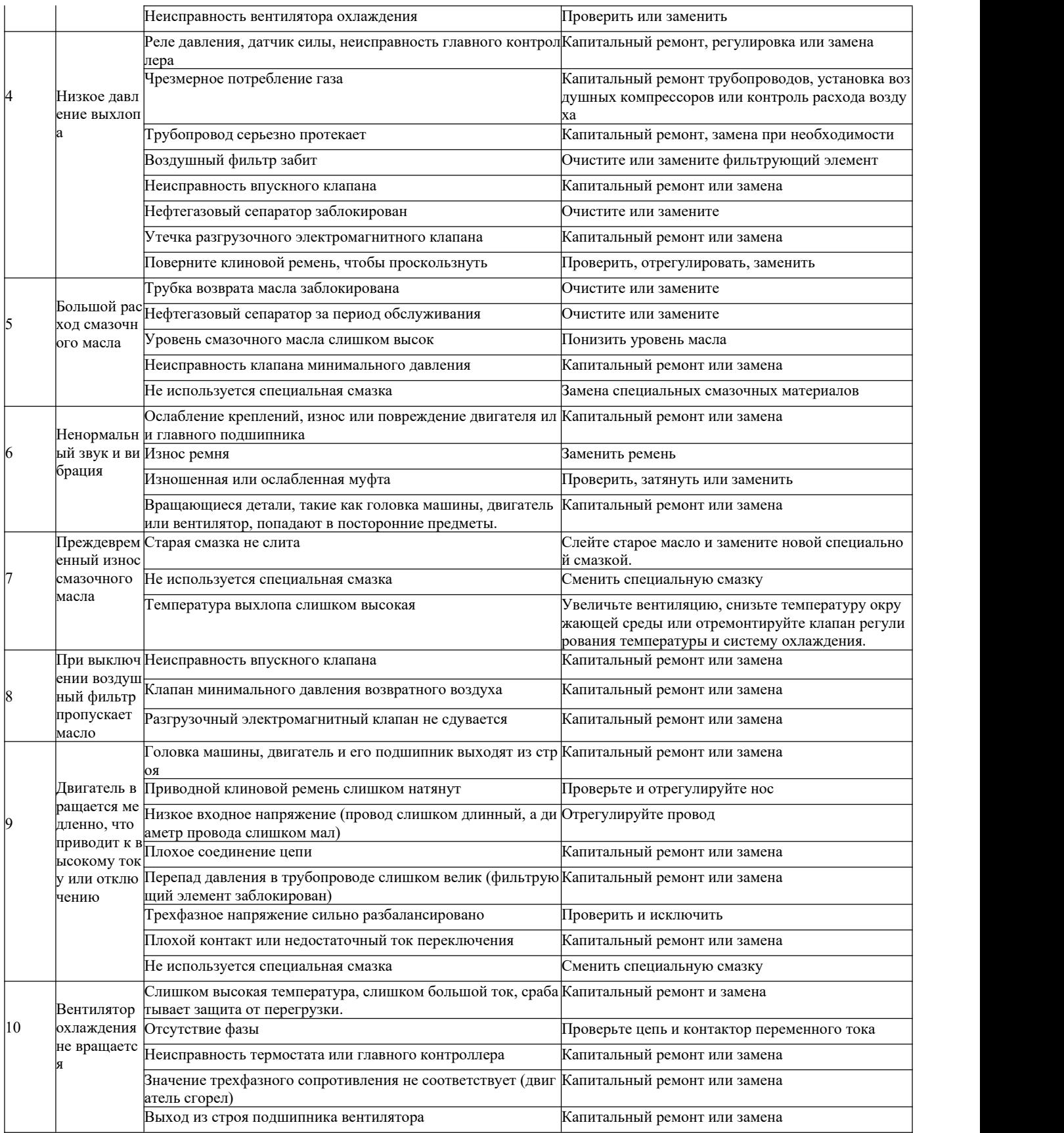

# Винтовой воздушный компрессор OPPAIR ваш комплексный поставщик воздушных решений